Ginlong Technologies Co., Ltd.

No. 57 Jintong Road, Binhai Industrial Park, Xiangshan, Ningbo,

Zhejiang, 315712, P.R. China.

Tel: +86 (0)574 6578 1806 Fax: +86 (0)574 6578 1606

**Email: [info@ginlong.com](mailto:info@ginlong.com)** 

**Web: [www.solisinverters.com](http://www.solisinverters.com/)**

Sujétese a los productos reales en caso de discrepancias en este manual de usuario. Si encuentra algún problema en el inversor, busque el N/S del inversor y contáctenos, intentaremos responder a su pregunta lo antes posible.

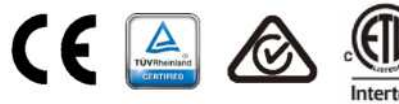

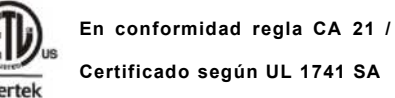

**Certificado según UL 1741 SA**

lis

## Inversor 4G Trifásico Solis

Manual de instalación y operación (Para México)

Ver 1.3

Solis-3P5K-4G-HV, Solis-3P6K-4G-HV, Solis-3P8K-4G-HV, Solis-3P9K-4G-HV, Solis-3P10K-4G-HV, Solis-3P5K-4G-LV, Solis-3P6K-4G-LV, Solis-3P10K-4G-LV

Ginlong Technologies Co., Ltd.

ANTES DE USAR EL PRODUCTO LEA EL INSTRUCTIVO Y CONSÉRVELO PARA FUTURAS REFERENCIAS

## Contenido

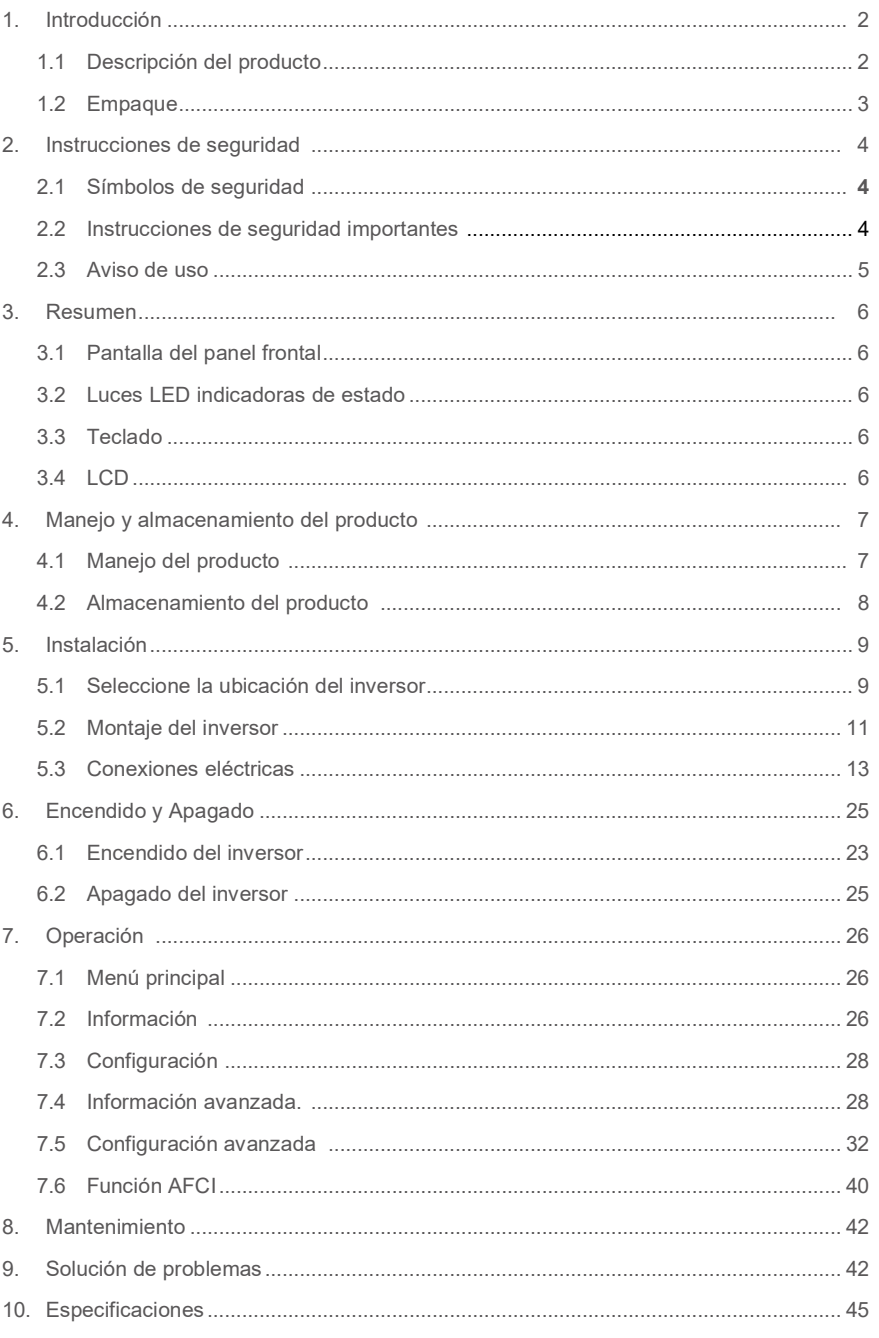

## 1. Introducción

### <span id="page-2-1"></span>1.1 Descripción del producto

Los inversores trifásicos Solis 4G incluyen DRM y función de control de potencia de reflujo, que

podría ser adecuada para los requerimientos de red inteligente.

El inversor trifásico de la serie 4G contiene 7 modelos que se mencionan a continuación:

Solis-3P5K-4G-HV, Solis-3P6K-4G-HV, Solis-3P8K-4G-HV, Solis-3P9K-4G-HV, Solis-3P10K-4G-HV, Solis-3P5K-4G-LV, Solis-3P6K-4G-LV

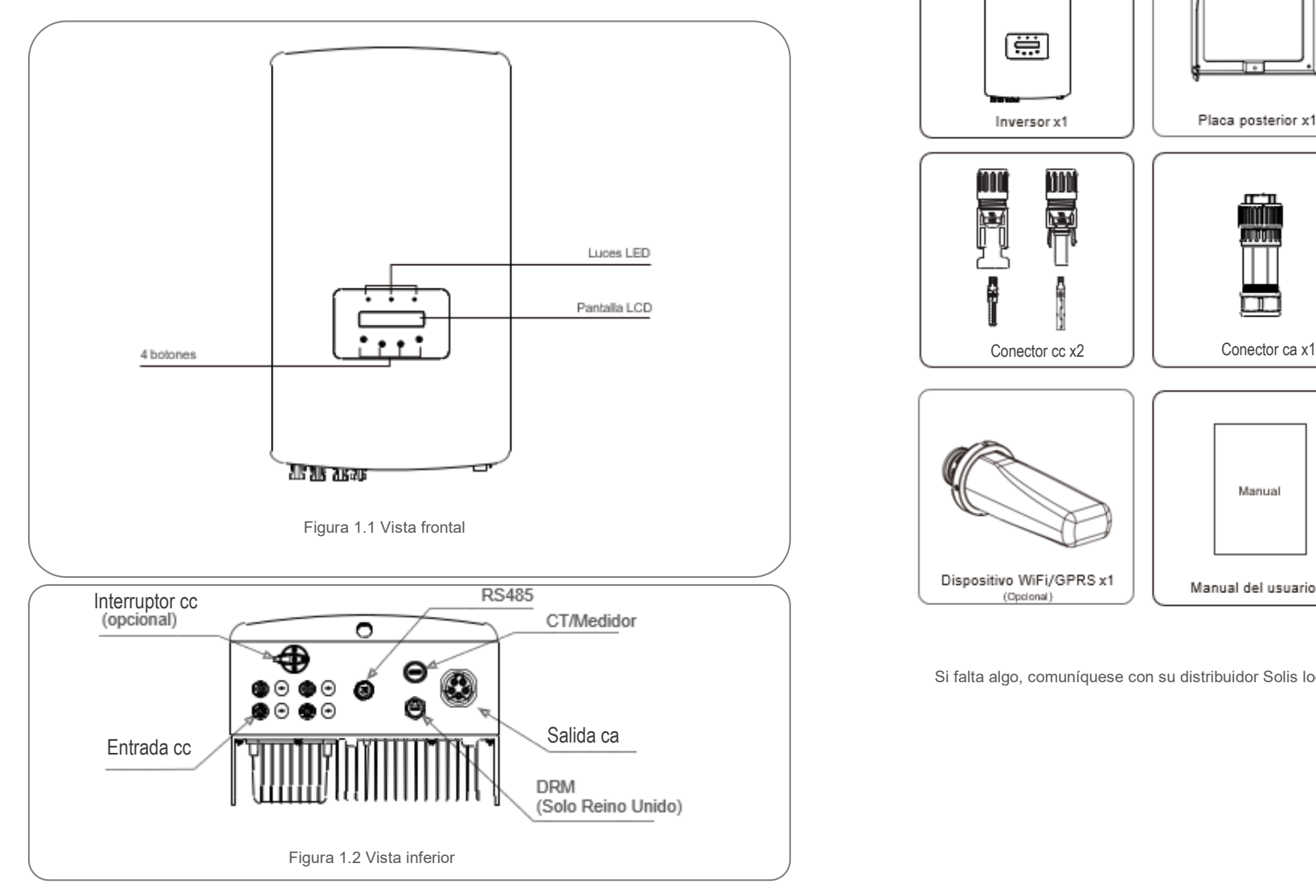

#### <span id="page-2-2"></span><span id="page-2-0"></span>1.2 Empaque

Cuando reciba el inversor, asegúrese las siguientes piezas estén incluidas:

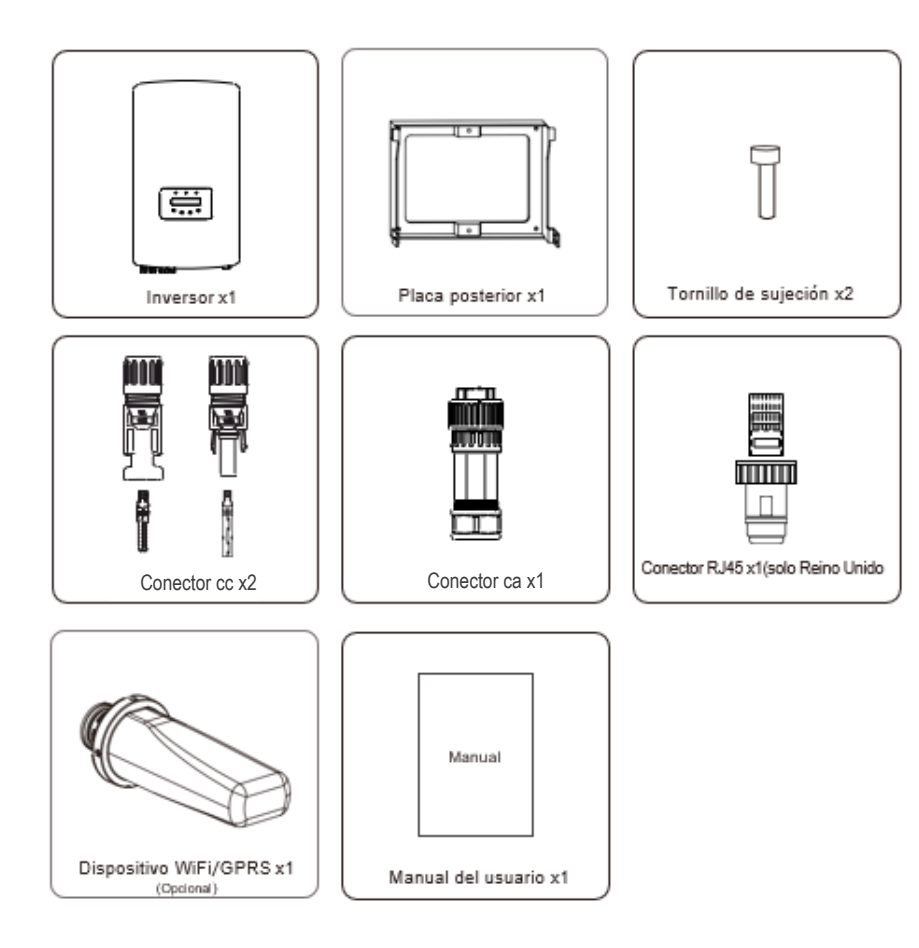

Si falta algo, comuníquese con su distribuidor Solis local.

# 2. Instrucciones de seguridad

## 2. Instrucciones de seguridad

#### <span id="page-3-0"></span>2.1 Símbolos de seguridad

Los símbolos de seguridad utilizados en este manual, que destacan los posibles riesgos de seguridad e información de seguridad importante, se muestran a continuación:

#### **ADVERTENCIA:**

El símbolo de ADVERTENCIA indica instrucciones de seguridad importantes que, si no se siguen correctamente, pueden provocar lesiones graves o la muerte.

#### **NOTA:**

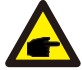

El símbolo de NOTA indica importantes instrucciones de seguridad que, si no se siguen correctamente, pueden provocar daños o la destrucción del inversor.

#### **PRECAUCIÓN:**

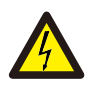

PRECAUCIÓN, el símbolo de RIESGO DE DESCARGA ELÉCTRICA indica instrucciones de seguridad importantes que, si no se siguen correctamente, podrían provocar una descarga eléctrica.

#### **PRECAUCIÓN:**

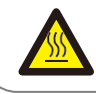

El símbolo PRECAUCIÓN, SUPERFICIE CALIENTE indica instrucciones de seguridad que, si no se siguen correctamente, podrían provocar quemaduras.

#### 2.2 Instrucciones de seguridad importantes

#### **ADVERTENCIA:**

No conecte el campo fotovoltaico positivo (+) o negativo (-) a tierra, podría causar daños graves al inversor.

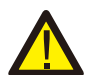

#### **ADVERTENCIA:**

Las instalaciones eléctricas deben realizarse de acuerdo con las normas de seguridad eléctrica locales y nacionales.

#### **ADVERTENCIA:**

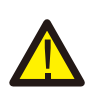

Para reducir el riesgo de incendio, se requieren dispositivos de protección contra sobrecorriente (OCPD) para los circuitos conectados al convertidor. El OCPD de cc se deberá instalar de acuerdo con los requisitos locales. Todos los conductores del circuito de salida y fuente fotovoltaica deben tener desconectadores que cumplan con el Artículo 690, Parte II del NEC. Todos los inversores trifásicos Solis cuentan con un interruptor de cc integrado.

#### **PRECAUCIÓN:**

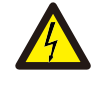

¡Riesgo de descarga eléctrica! No quite la tapa. En el interior no hay piezas que el usuario pueda reparar. Refiera el servicio a técnicos de servicio calificados y acreditados.

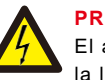

#### **PRECAUCIÓN:**

El arreglo FV (paneles solares) suministra voltaje de cc cuando se expone a la luz solar.

#### **PRECAUCIÓN:**

Riesgo de descarga eléctrica por la energía almacenada en los

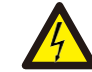

condensadores del convertidor.

No retire la cubierta en los 5 minutos posteriores a la desconexión de todas las fuentes de alimentación (solo para el técnico de servicio). La garantía puede quedar anulada si se quita la cubierta sin autorización.

#### **PRECAUCIÓN:**

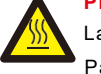

Para evitar el riesgo de quemaduras, no toque la superficie del inversor mientras está en operación. La temperatura de la superficie del inversor supera los 75 °C (167 °F).

El inversor debe instalarse fuera del alcance de los niños.

#### <span id="page-3-1"></span>2.3 Aviso de uso

El inversor se fabricó de acuerdo con las directrices técnicas y de seguridad aplicables. Utilice el inversor en instalaciones que cumplan las siguientes especificaciones únicamente:

- 1. Se requiere una instalación permanente.
- 2. La instalación eléctrica debe cumplir con todas las normativas y estándares vigentes.
- 3. El inversor debe instalarse de acuerdo con las instrucciones indicadas en este manual.
- 4. El inversor debe instalarse de acuerdo con las especificaciones técnicas correctas.
- 5. Para poner en marcha el inversor, el interruptor principal de suministro de red (ca) debe estar encendido antes de que se encienda el aislador de cc del panel solar. Para detener el inversor, el interruptor principal de suministro de red (ca) debe apagarse antes de apagar el aislador de cc del panel solar.

## 3. Información General

<span id="page-4-0"></span>3.1 Pantalla del panel frontal

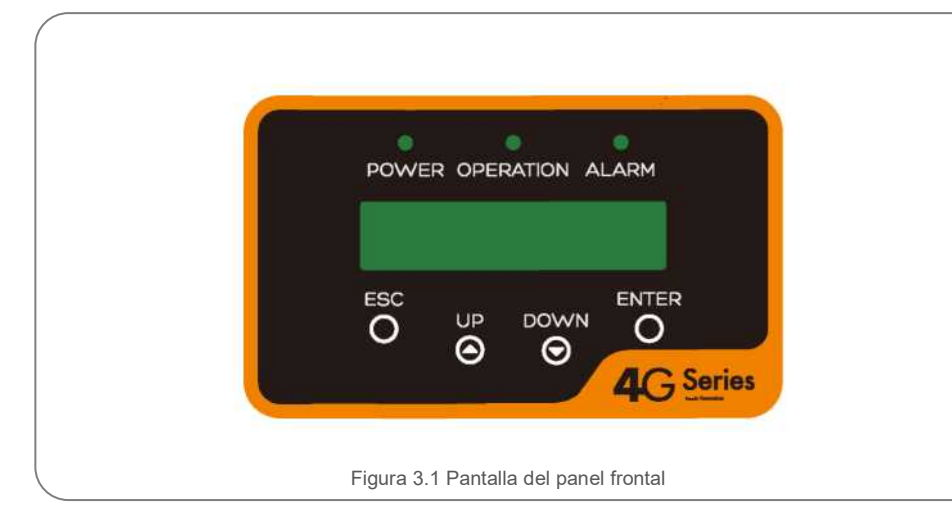

#### <span id="page-4-1"></span>3.2 Luces LED indicadoras de estado

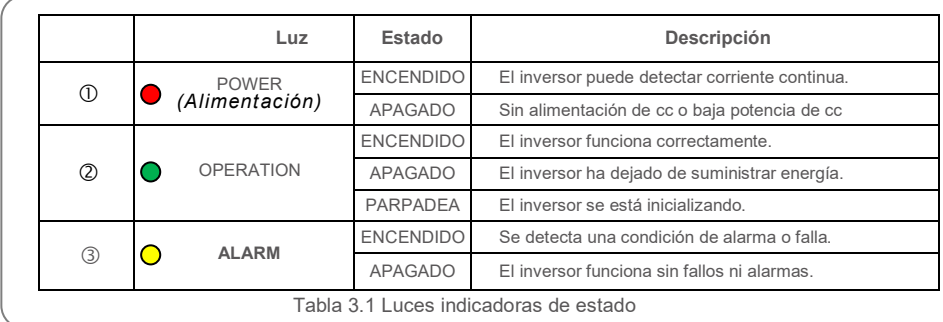

#### <span id="page-4-2"></span>3.3 Teclado

Hay cuatro teclas en el panel frontal del inversor (de izquierda a derecha); ESC, UP, DOWN y ENTER. El teclado se utiliza para:

- Desplazarse por las opciones mostradas (las teclas UP y DOWN).
- Acceso para modificar la configuración ajustable (las teclas ESC y ENTER).

#### <span id="page-4-3"></span>3.4 LCD

La pantalla de cristal líquido (LCD) de dos líneas se encuentra en el panel frontal del inversor, que muestra la siguiente información:

- Estado y datos de operación del inversor.
- Mensajes de servicio para el operador.
- Mensajes de alarma e indicaciones de falla.

## 4. Manejo y almacenamiento del producto

#### 4.1 Manejo del producto

Revise las siguientes instrucciones para manejar el inversor:

1. Los círculos rojos indican recortes en el empaque del producto.

Empuje los recortes para formar asas y mover el inversor (vea la Figura 4.1).

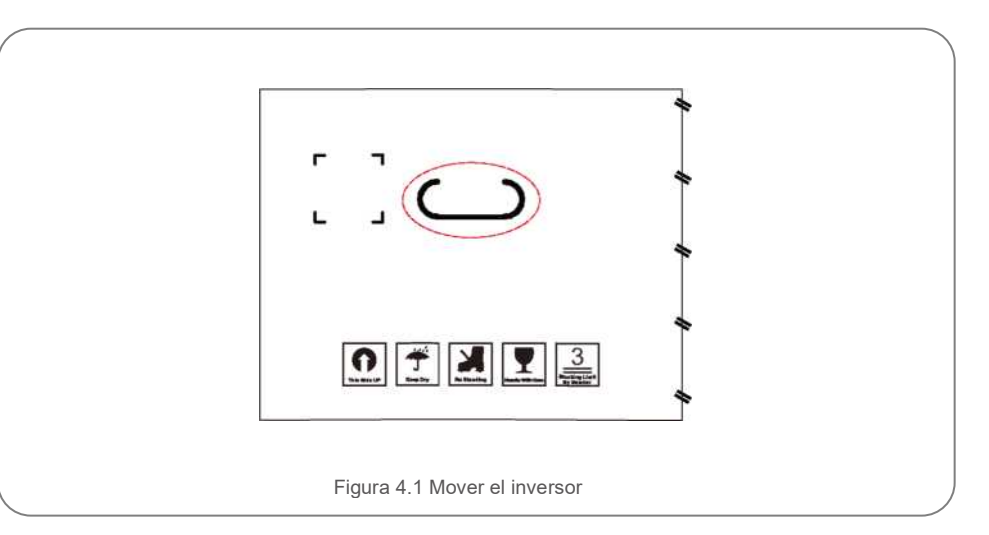

2. Abra la caja, luego sujete ambos lados del inversor a través del área indicada con la línea punteada. (vea Figura 4.2).

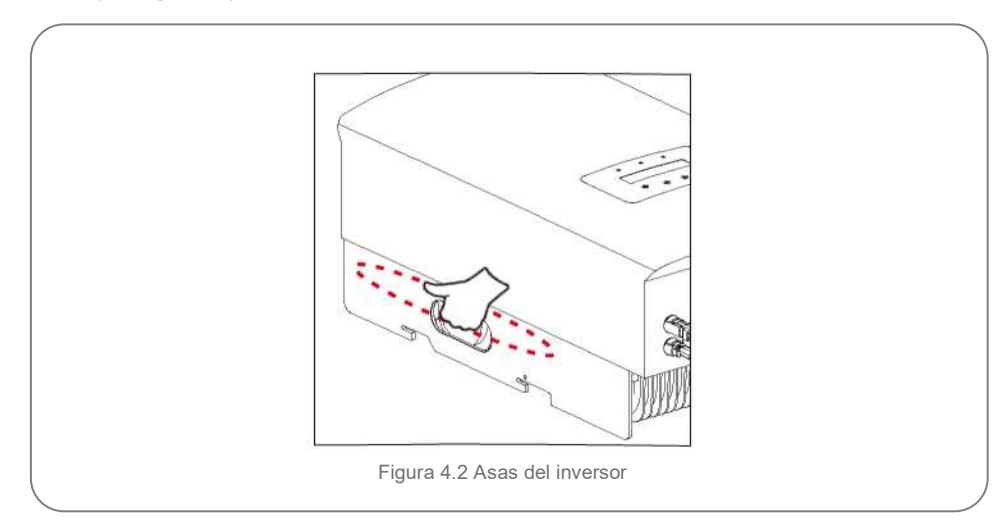

## 4. Manejo y almacenamiento del producto

#### <span id="page-5-0"></span>4.2 Almacenamiento del producto

Si el inversor no se instala inmediatamente, las instrucciones de almacenamiento y las condiciones ambientales son las siguientes:

- Utilice la caja original para volver a empaquetar el inversor, selle con cinta adhesiva con el desecante dentro de la caja.
- Almacene el inversor en un lugar limpio y seco, libre de polvo y suciedad.
- La temperatura de almacenamiento debe estar entre -40 °C y 70 °C y la humedad debe estar entre 0 y 100 % sin condensación.
- No apile más de tres (3) inversores.
- Mantenga las cajas alejadas de materiales corrosivos para evitar daños a la carcasa del inversor.
- Inspeccione el embalaje con regularidad. Si el embalaje está dañado (mojado, daños por plagas, etc.), vuelva a embalar el inversor inmediatamente.
- Almacene el o los inversores en una superficie plana y dura, no inclinados ni boca abajo.
- Si se almacena por mucho tiempo, el inversor se debe examinar y probar completamente por personal de servicio técnico o eléctrico calificado antes de su uso.
- El reinicio después de un largo período de inactividad requiere que se inspeccione el equipo y, en algunos casos, se requerirá la eliminación de la oxidación y el polvo que se haya asentado dentro del equipo.

#### <span id="page-5-1"></span>5.1 Seleccione la ubicación del inversor

Para seleccionar una ubicación para el inversor, se deben considerar los siguientes criterios:

#### **ADVERTENCIA: Riesgo de incendio**

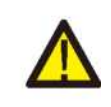

- A pesar de una construcción cuidadosa, los dispositivos eléctricos pueden provocar incendios.
- No instale el inversor en áreas que contengan materiales o gases altamente inflamables.
- No instale el inversor en atmósferas potencialmente explosivas.

• No lo instale en espacios pequeños y cerrados donde el aire no pueda circular libremente. Para evitar el sobrecalentamiento, asegúrese que siempre haya flujo de aire alrededor del inversor.

- La exposición a la luz solar directa aumentará la temperatura de operación del inversor y puede limitar la potencia de salida. Ginlong recomienda instalar el inversor de tal manera que evite la luz solar directa o la lluvia.
- Para evitar el sobrecalentamiento, se debe considerar la temperatura ambiente del aire al elegir la ubicación de instalación del inversor. Ginlong recomienda usar un parasol que minimice la luz solar directa cuando la temperatura del aire ambiente alrededor de la unidad exceda los 104 °F / 40 °C

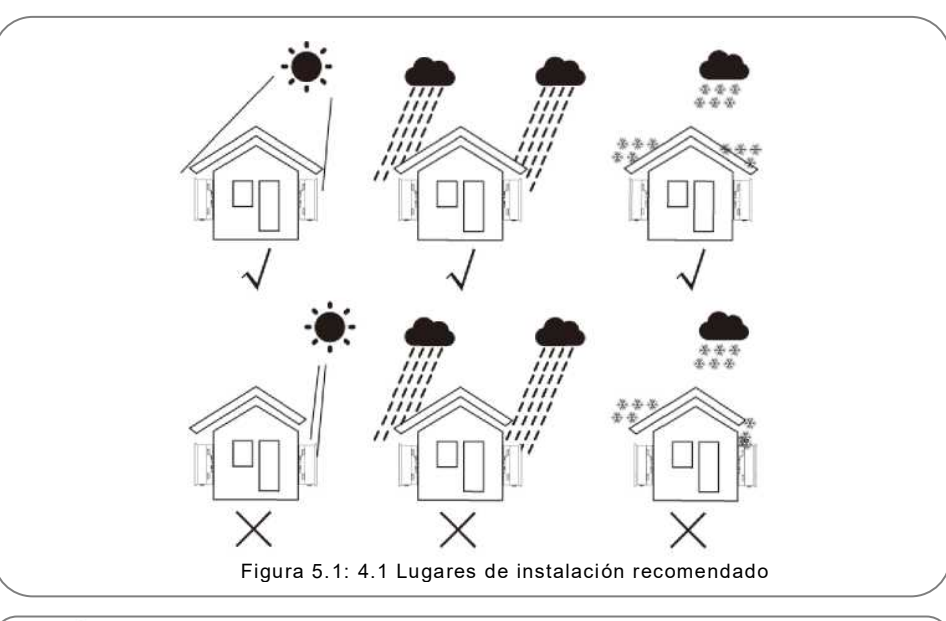

**NOTA:** No se debe almacenar ni colocar nada sobre el inversor.

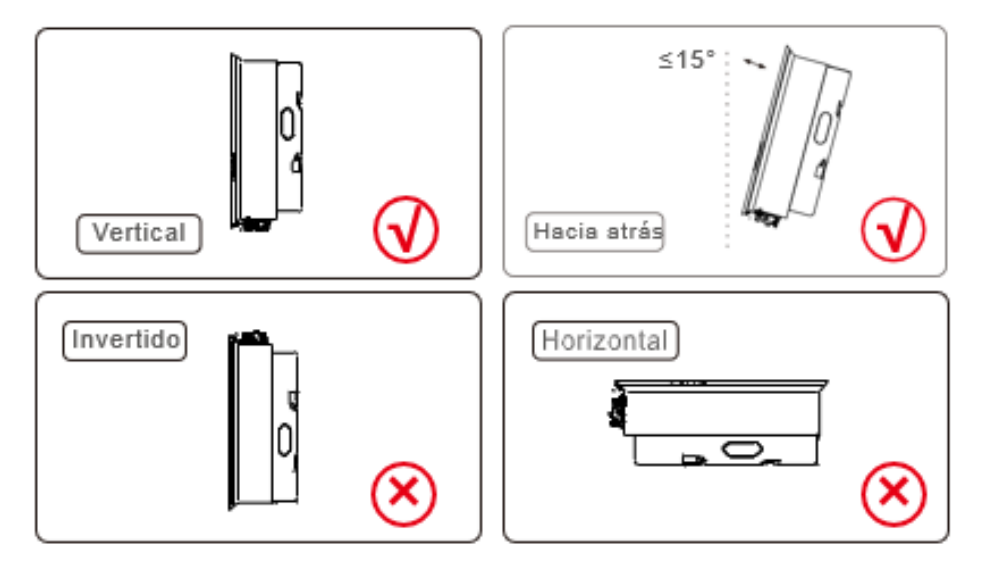

- Se debe considerar la visibilidad de las luces indicadoras de estado LED y la pantalla LCD.
- Instale verticalmente  $(+/- 5^{\circ})$  o inclinado hacia atrás (<= 15°).
- No monte el inversor en la pared inclinada hacia adelante.
- No monte el inversor horizontal.

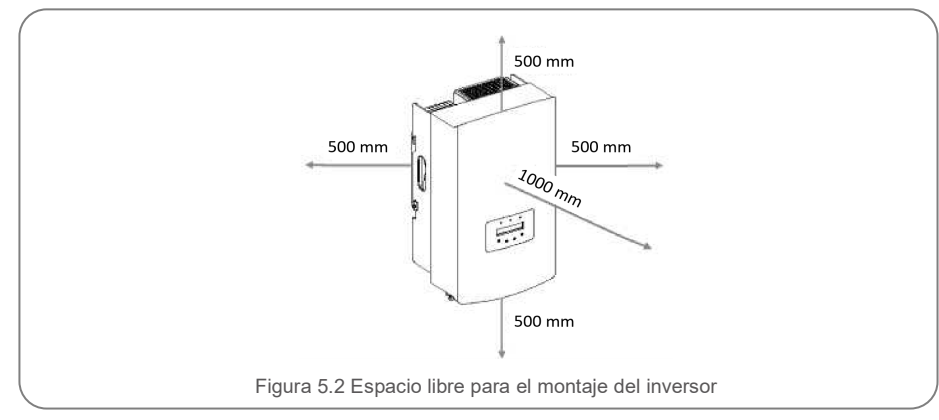

• La temperatura del disipador de calor del inversor puede ser de 75 °C / 167 °F

• El inversor está diseñado para trabajar en entornos extremos, en rangos de temperatura de operación:

mínimo de 500 mm entre cada inversor u otro objeto. La parte inferior del inversor debe tener una distancia de 500 mm sobre el suelo. • Cuando se instalan 1 o más inversores en un solo lugar, se debe mantener un espacio libre

#### <span id="page-6-0"></span>5.2 Montaje del inversor

Dimensiones del soporte de pared:

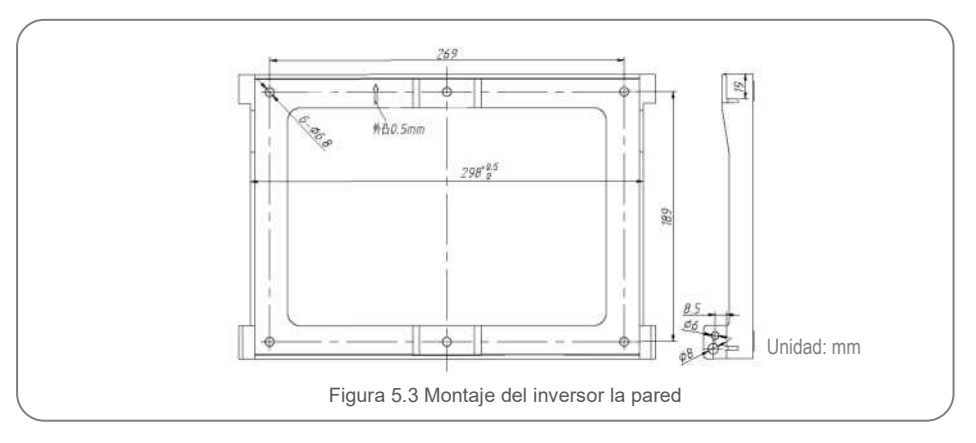

Consulte la figura 5.4 y la figura 5.5. El inversor debe montarse de manera vertical. A continuación, los pasos para montar el inversor.

1. Vea la Figura 5.4, los orificios para el perno de expansión según el diámetro del orificio del soporte (Tornillo de rosca giratorio hexagonal empotrado en cruz ST6.3\*60, perno de expansión HJ0108 de 10 \* 50 mm), usando perforación de percusión con el taladro de 10 mm deben permanecer verticales en la pared y el taladro debe estar vertical en la pared. La profundidad de todos los orificios taladrados es de 60 mm.

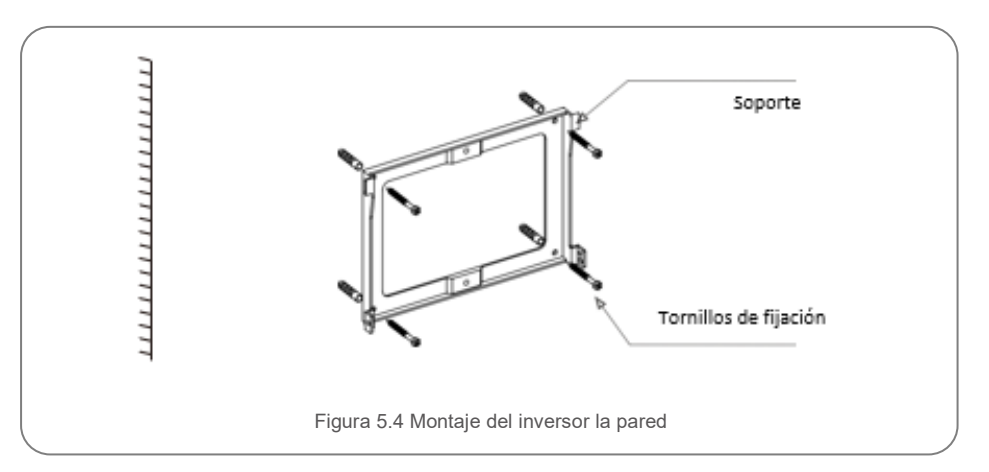

2. Asegúrese de que el soporte esté horizontal y que los orificios de montaje (en la Figura 5.4) estén marcados correctamente. Taladre los agujeros en la pared o columna según las marcas.

3. Utilice los tornillos adecuados para fijar el soporte a la pared.

<sup>-15</sup> °F / 25 °C ~ 149 °F / 65 °C

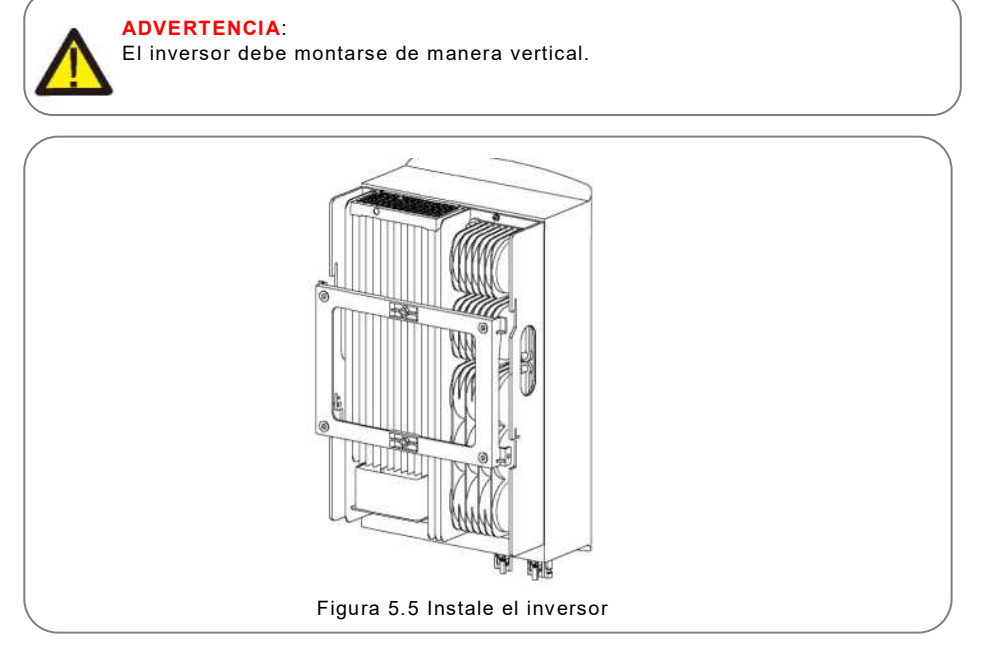

4. Levante el inversor y cuélguelo en el soporte y fije ambos lados del inversor con tornillos de fijación (accesorios).

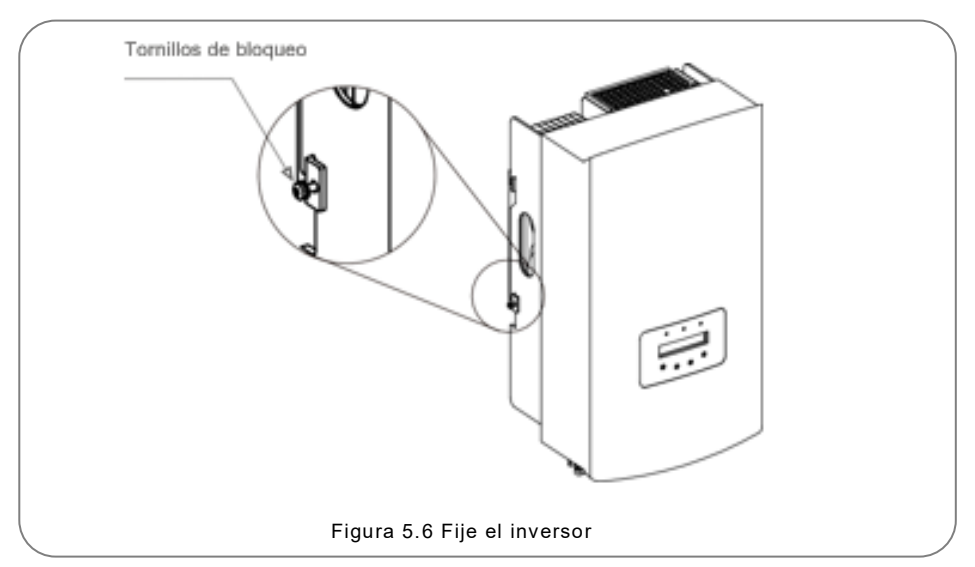

5. Soporte con candado antirrobo (opcional)

La función de candado antirrobo (suministrada por el usuario) hace que el inversor se quede fijo en el soporte en caso de robo.

El candado se selecciona de 5 mm (el diámetro del ojo de la cerradura), y se prefiere un candado de acero inoxidable.

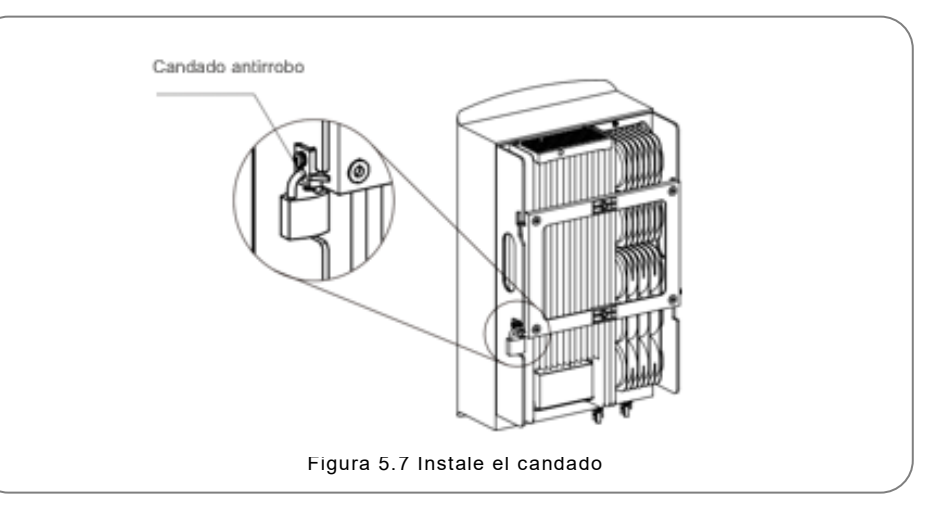

#### <span id="page-7-0"></span>5.3 Conexiones eléctricas

La terminal de conexión rápida del inversor evita tener que abrir la cubierta superior para la conexión eléctrica. El significado de los símbolos en la parte inferior del inversor se describe en la tabla 5.1.

Todas las conexiones eléctricas son adecuadas para los estándares locales o nacionales.

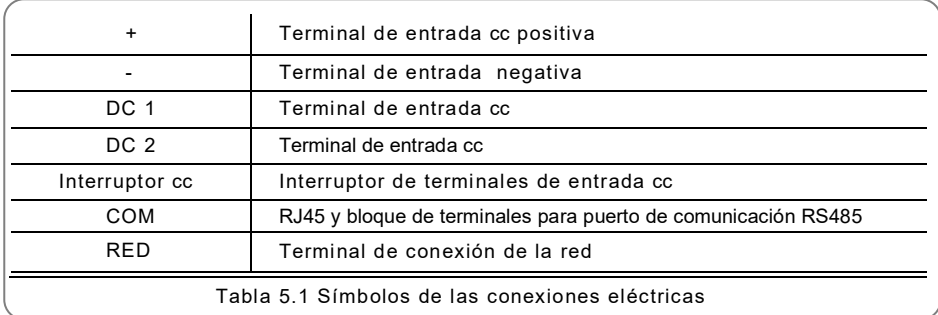

La conexión eléctrica del inversor se debe hacer siguiendo los pasos a continuación:

- 1. Apague el interruptor principal de suministro de la red (ca).
- 2. Apague el aislador de cc
- 3. Ensamble el conector de entrada fotovoltaica al inversor.

#### 5.3. Puesta a tierra

Solis recomienda 2 métodos de protección a tierra: A través de conexión de terminal de red y conexión de disipador de calor externo.

- Si se utiliza una terminal de ca para conectar a tierra, consulte el apartado 5.3.3.
- Si se utiliza el disipador de calor para conectar a tierra, siga los pasos a continuación:
	- 1) Prepare el cable de puesta a tierra: se recomienda utilizar un cable ≥ 6 mm<sup>2</sup> con centro de cobre para exteriores.
	- 2) Prepare las terminales OT: M6

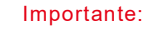

Para varios inversores en paralelo, todos los inversores deben estar conectados al mismo punto de tierra para eliminar la posibilidad de que exista un potencial de voltaje entre las tierras del inversor.

3) Pele el aislamiento del cable de tierra a una longitud adecuada (vea la Figura 5.8).

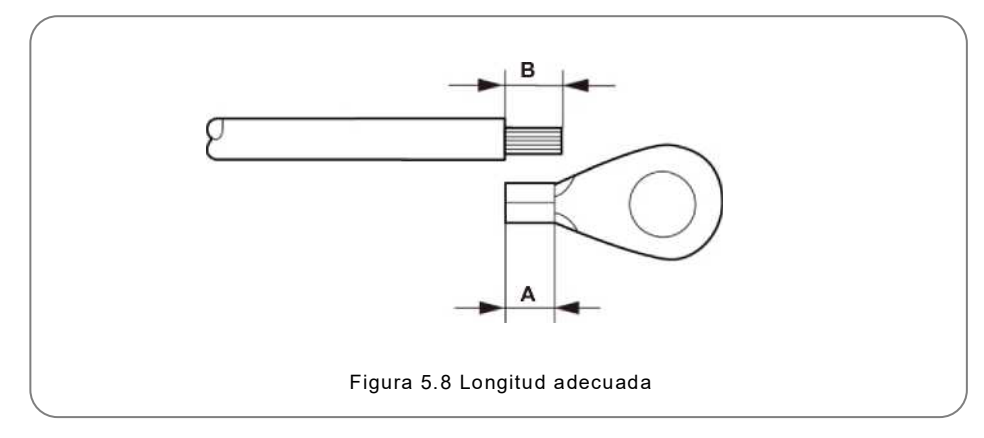

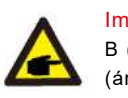

#### Importante:

B (longitud de pelado del aislamiento) es 2 mm ~ 3 mm más largo que A (área de engarzado de la terminal del cable OT) 2 mm ~ 3 mm

4) Inserte el cable pelado en el área de engarzado de la terminal OT y engarce con una herramienta de engarzado hidráulica (vea la Figura 5.9).

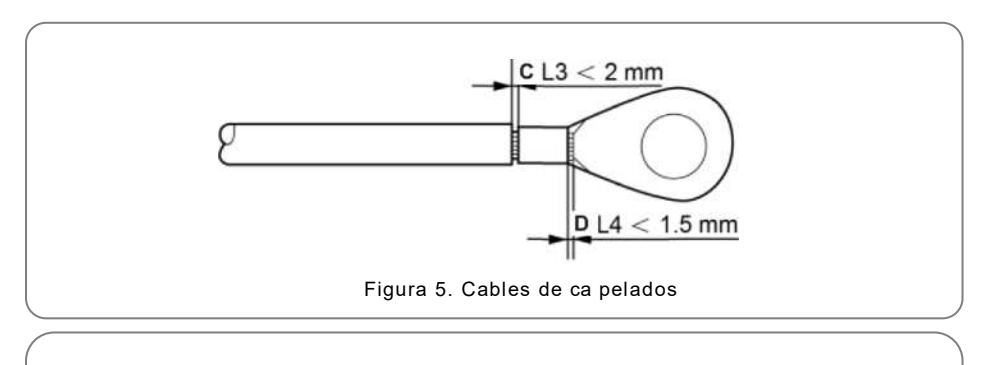

### Importante:

Después de engarzar la terminal al cable, inspeccione la conexión para asegurarse que la terminal esté sólidamente engarzada al cable.

- 5) Quite el tornillo del punto de tierra del disipador de calor.
- 6) Conecte el cable de conexión a tierra al punto de conexión a tierra en el disipador de calor y apriete el tornillo de conexión a tierra, el par de apriete es 3Nm (vea la figura 5.10).

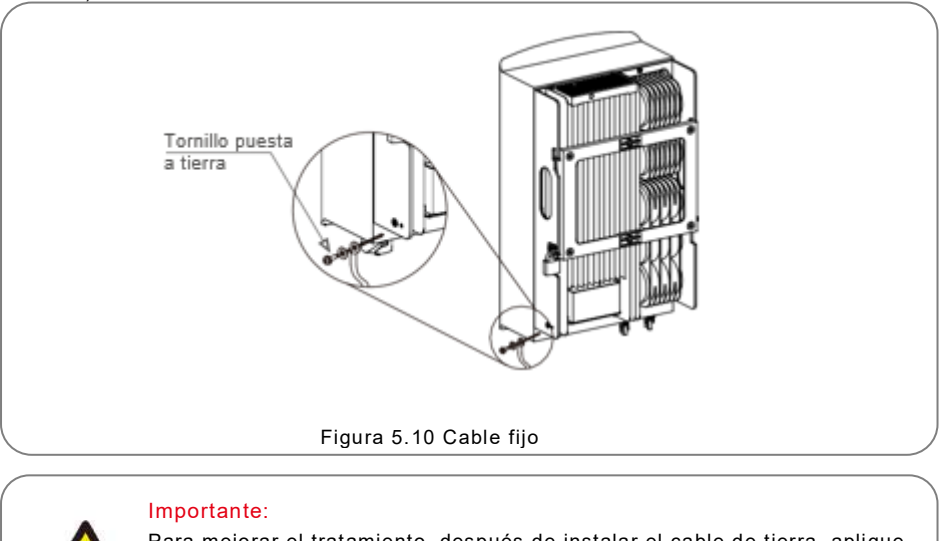

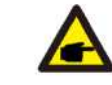

Para mejorar el tratamiento, después de instalar el cable de tierra, aplique silicona o de preferencia pintura para protegerlo.

### 5.3.2 Conexión del lado fotovoltaico del inversor

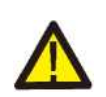

Antes de conectar el inversor, asegúrese de que el voltaje del circuito abierto del arreglo fotovoltaico esté dentro del límite del inversor.

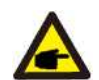

Antes de la conexión, asegúrese de que la polaridad del voltaje de salida del arreglo fotovoltaico coincida con los símbolos "cc+" y "cc-".

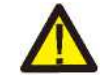

Antes de conectar el inversor, asegúrese de que el voltaje del circuito abierto del arreglo fotovoltaico esté dentro del límite del inversor.

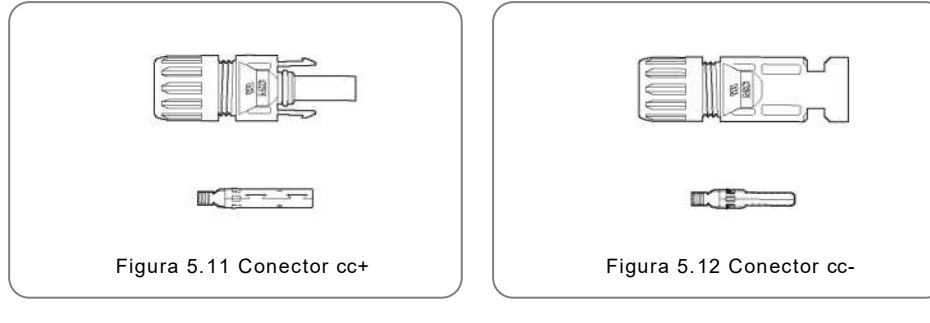

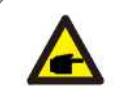

Utilice un cable de cc aprobado para el sistema fotovoltaico.

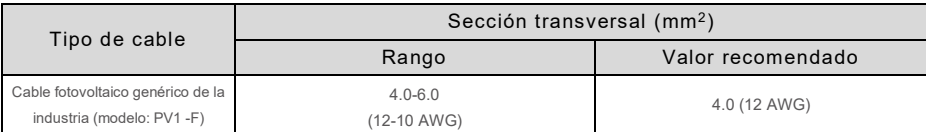

A continuación, los pasos para ensamblar los conectores cc:

- 1. Pele el cable de cc aproximadamente 7 mm Quite la tuerca ciega del conector. (vea la Figura 5.1 3).
- 2. Inserte el cable en la tuerca ciega del conector y la clavija de contacto. (vea la Figura 5.14).
- 3. Engarce la clavija de contacto al cable con un engarzador de cables adecuado. (Figura 5.15).
- 4. Inserte el conector de metal en la parte superior del conector y apriete la tuerca con un par de2.5-3 Nm (vea la figura 5.16).

5. Mida el voltaje fotovoltaico de la entrada de cc con un multímetro, verifique la polaridad del cable de entrada de cc (vea la figura 5.1 7) y asegúrese de que el voltaje de cada cadena esté en el rango de operación del inversor.

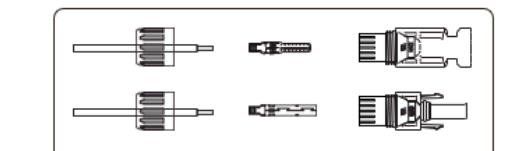

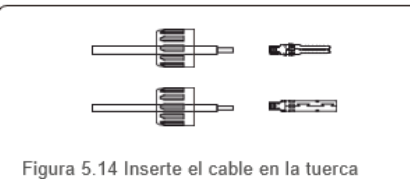

ciega del conector y la clavija de contacto

Figura 5.13 Quite la tuerca ciega del conector

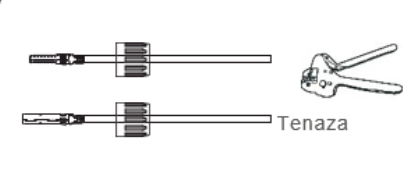

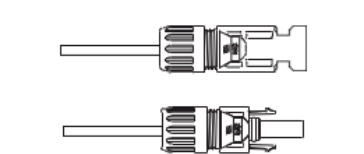

Figura 5.16 Conector con tuerca ciega atornillada

Figura 5.15 Engarce el pin de contacto al cable

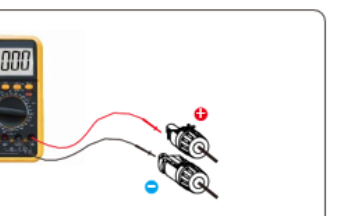

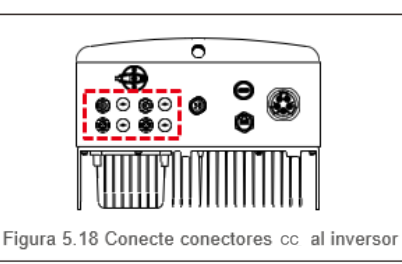

Figura 5.17 Medición con multímetro

#### **PRECAUCIÓN:**

Si las entradas de cc se conectan accidentalmente a la inversa o el inversor está defectuoso o no funciona correctamente, NO está permitido apagar el interruptor de cc, ya que dañará el inversor e incluso puede provocar un incendio.

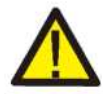

Las acciones correctas son:

\* Utilice un amperímetro de gancho para medir la corriente de cadena de cc. \*Si está por encima de 0.5 A, espere a que la irradiación solar se reduzca hasta que la corriente disminuya por debajo de 0.5 A.

\* Solo después de que la corriente sea inferior a 0.5 A, puede apagar los interruptores de cc y desconectar las cadenas fotovoltaicas.

Tenga en cuenta que los daños debidos a operaciones incorrectas no están cubiertos por la garantía del dispositivo.

#### 5.3.3 Conexión del lado fotovoltaico del inversor

Para todas las conexiones de ca, se tiene que usar un cable YJV-0.6/1KV de 6-16 mm<sup>2</sup>. Asegúrese de que la resistencia del cable sea inferior a 1.5 Ohmios. Si el cable mide más de 20 m, se recomienda utilizar un cable de 10- 16mm<sup>2</sup>

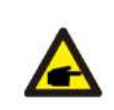

Los cinco puertos de conexión internos del conector de ca señalan "L1", "L2", "L3", "N" y  $"PE$  (vea Figura 5.21). Tres cables con corriente están conectados a las terminales "L1", "L2" y "L3" respectivamente; el cable de tierra se conecta a "PE $\bigoplus$  el cable neutral se conecta a la terminal "N":

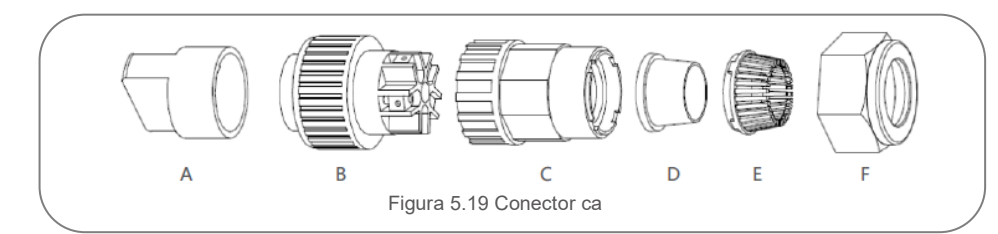

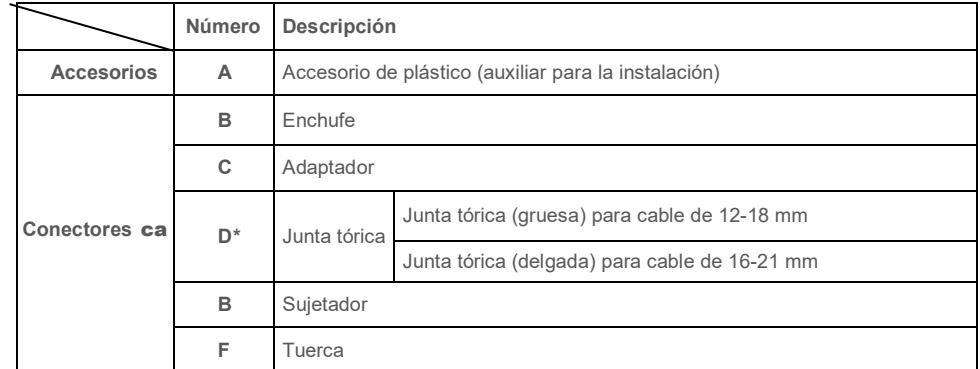

\* La combinación de conectores de cc tiene dos anillos de sello, consulte los diferentes diámetros de

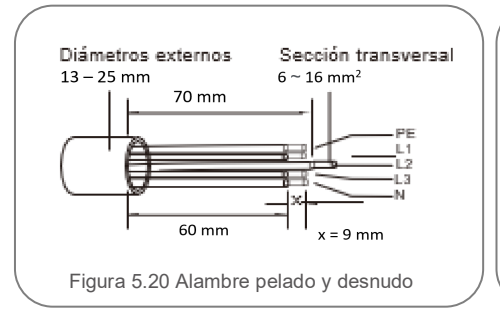

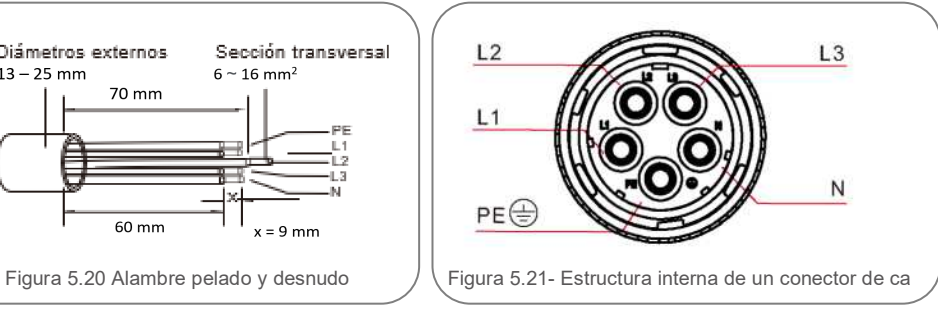

Los pasos para instalar el conector de la terminal ca de la red son los siguientes: A) Pele el aislamiento del cable unos 70 mm, de modo que el conector con núcleo de cobre desnudo alcance los 9 mm. Pase el cable a través de la tuerca y el enchufe e inserte las terminales correspondientes y apriete con una llave Allen (vea figura 5.22). El par es 1.8-2.0 Nm

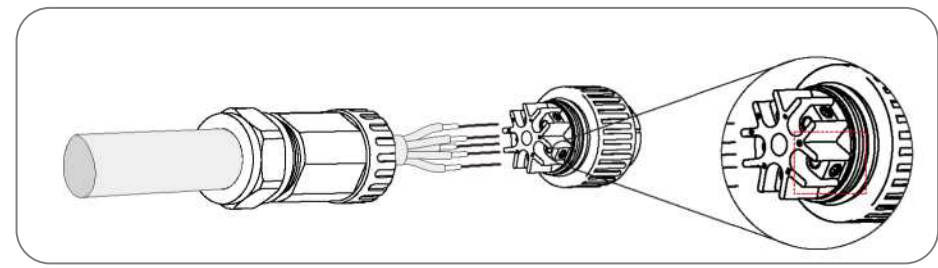

Figura 5.22 Cable conectado

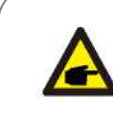

Apriete el cable con una llave Allen de 3.0 mm (observe el recuadro, vea la figura 5.22). El tornillo Allen se puede resbalar, no lo desenrosque por completo.

B) Coloque el accesorio de plástico (apriete auxiliar) en el enchufe, apriete el adaptador en el enchufe, luego apriete la tuerca con un par de 3-4 Nm (vea la figura 5.23).

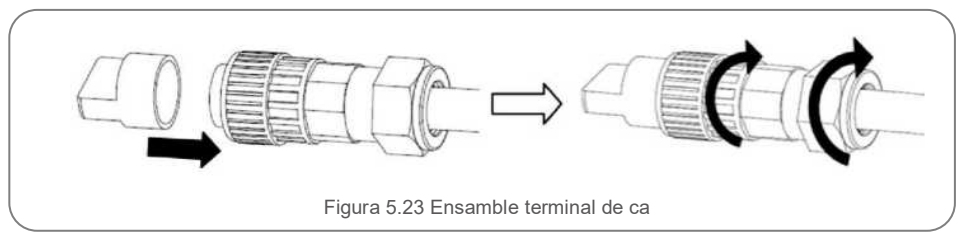

C) Conecte el conector de ca a inversor, luego apriete el conector de ca en el sentido de las agujas del reloj (vea la figura 5.24), hasta que escuche un ligero clic que indica que la conexión se realizó correctamente.

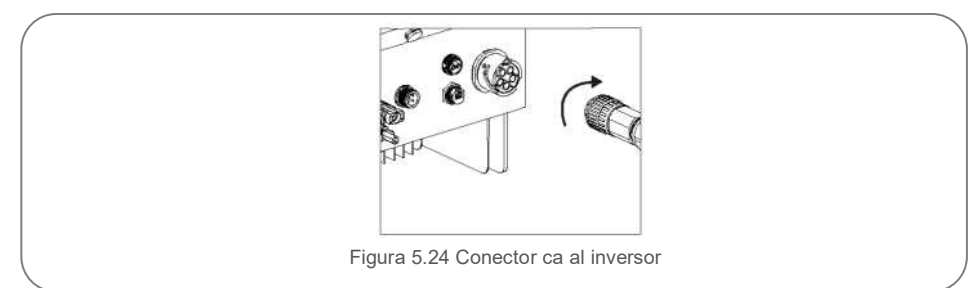

#### 5.3.4 Dispositivo de protección contra sobrecorriente (OCPD)

Para proteger los conductores de conexión a la red de CA del inversor, Solis recomienda instalar disyuntores que protejan contra sobrecorriente. La siguiente tabla define la capacidad del OCPD para los inversores trifásicos Solis 5-10kW

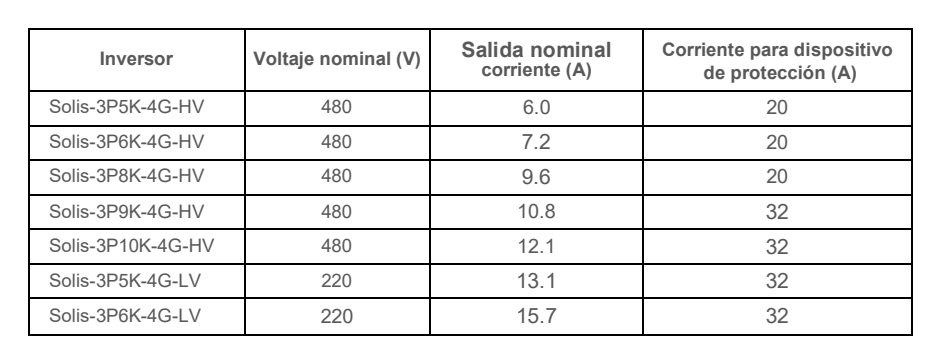

#### 5.3.5 Conexión de monitoreo del inversor

El inversor se puede monitorear a través de Wi-Fi o GPRS. Todos los dispositivos de comunicación de Solis son opcionales (Figura 5.25). Para obtener instrucciones de conexión, consulte los manuales de instalación del dispositivo de monitoreo Solis.

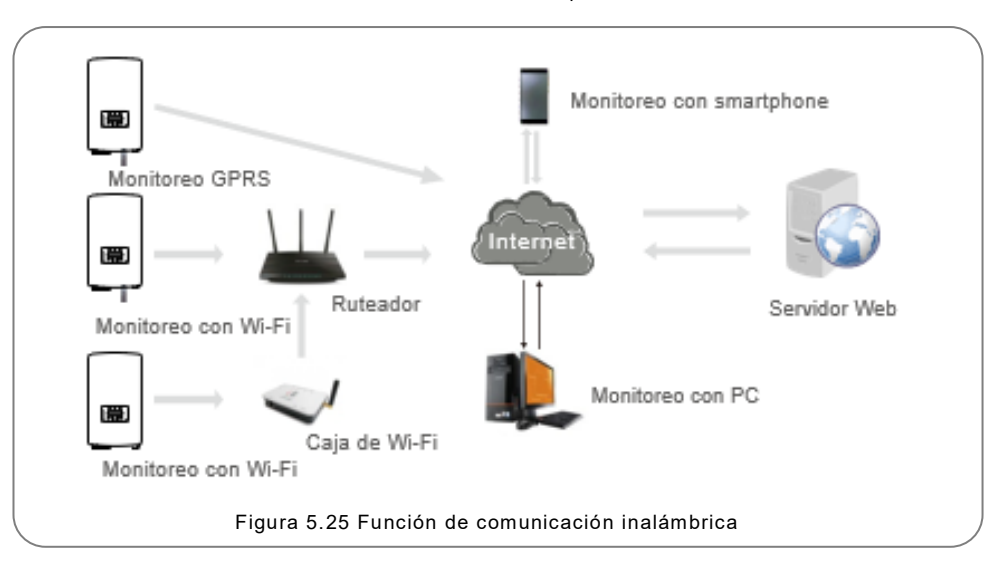

#### 5.3.6 Conexión del medidor (opcional)

El inversor puede funcionar con un medidor inteligente trifásico para lograr la función Administrador de energía de exportación

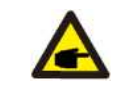

#### **NOTA**

Para lograr la función Administrador de energía de exportación, el medidor inteligente se puede instalar del lado de la red o del lado de la carga.

Soporta dos tipos de medidores:

Medidor tipo inserción directa - Corriente de entrada máxima 80A (DTSD1352-Direct Insert Type)

Medidor tipo CT externo - Suministra 150 A/ 5 A (DTSD1 352-External CT Type).

El cliente puede realizar el pedido del medidor apropiado a los representantes de ventas de Solis.

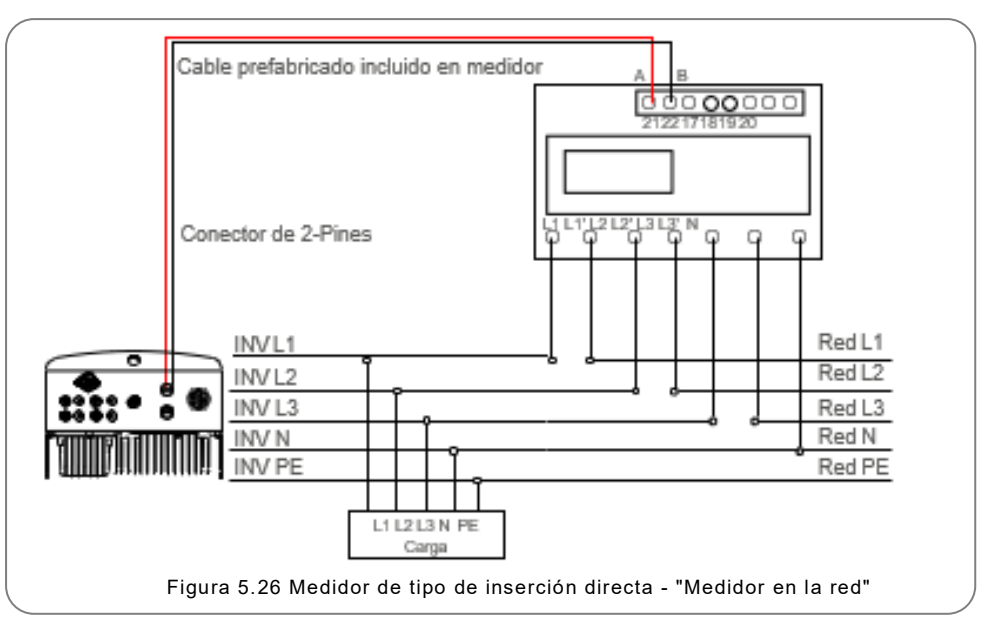

## 5. Instalación 5. Instalación

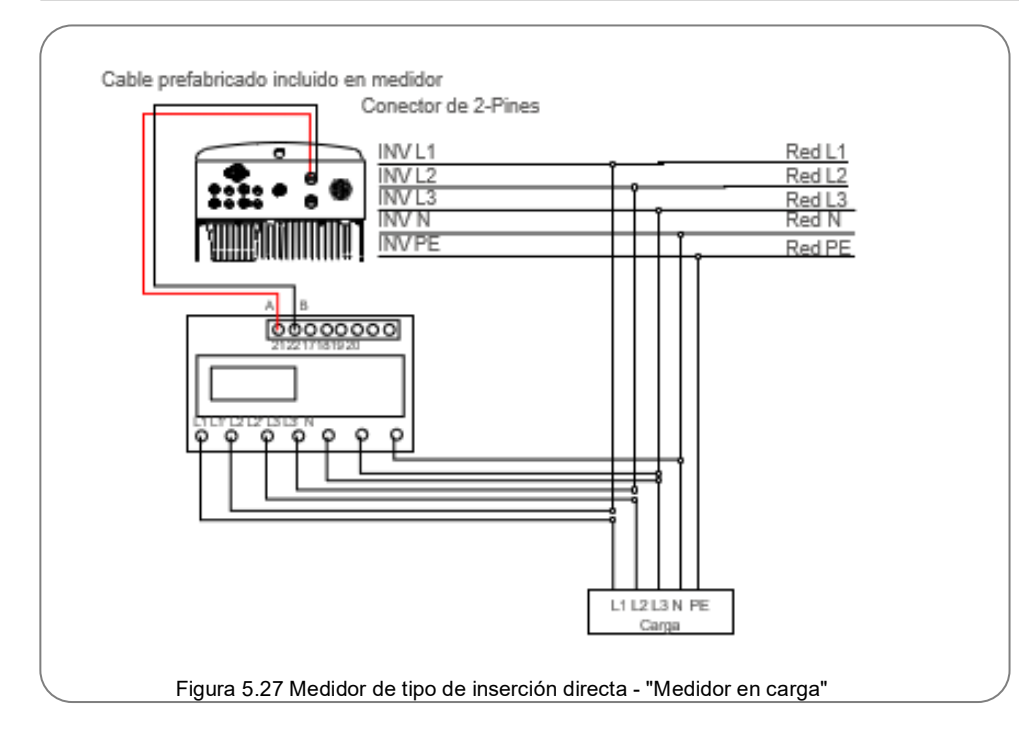

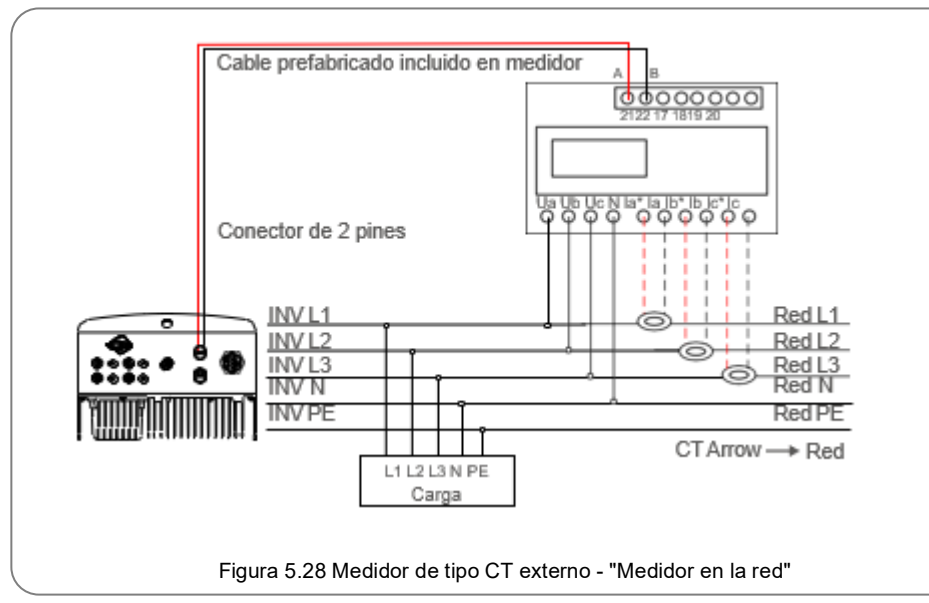

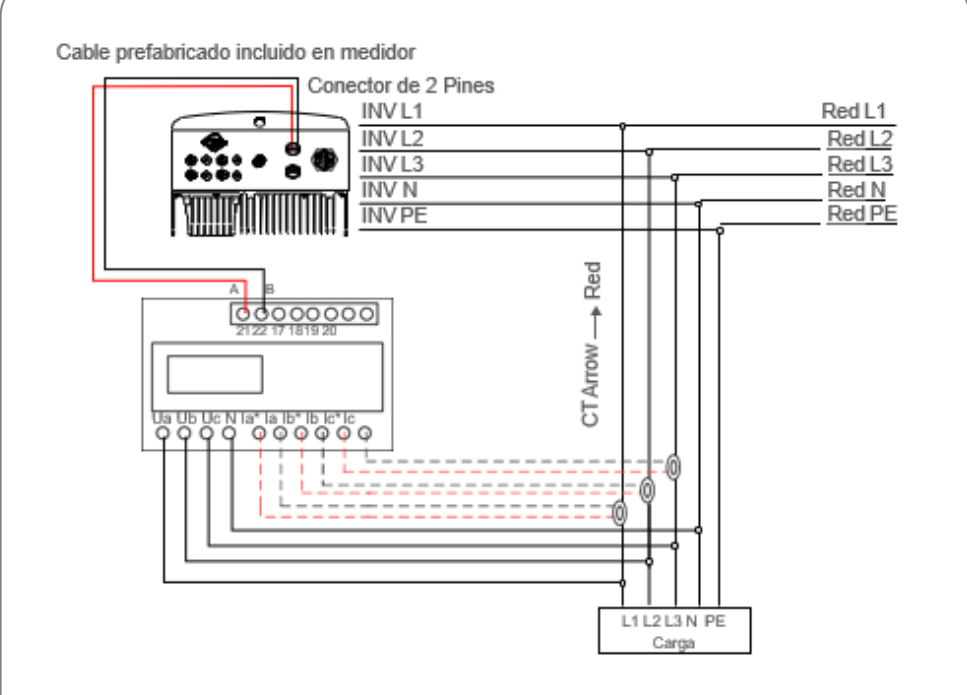

Figura 5.29 Medidor de tipo de CT externo - "Medidor en carga"

#### 5.3.7 Conexión de interfaz lógica (solo para Reino Unido)

La interfaz lógica es requerida por los estándares G98 y G99 que pueden ser operados por un simple interruptor o contactor. Cuando el interruptor está cerrado, el inversor puede funcionar normalmente. Cuando se abre el interruptor, el inversor reducirá su potencia de salida a cero en 5 segundos. Los pines 5 y 6 de la terminal RJ45 se utilizan para la conexión de interfaz lógica. Siga los pasos a continuación para ensamblar el conector RJ45.

1. Inserte el cable de red en la terminal de conexión de comunicación RJ45.

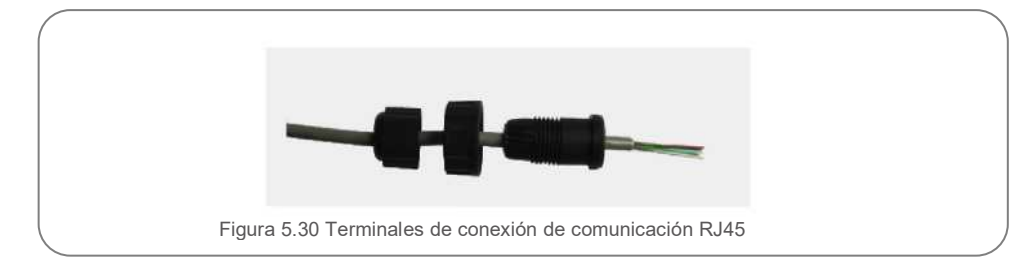

2.Utilice el pelacables de red para quitar la capa de aislamiento del cable de comunicación. De acuerdo con la secuencia de línea estándar de la figura 5.31, conecte el cable al enchufe del RJ45 y luego use una herramienta para engarzar cables de red para apretarlo.

<span id="page-13-1"></span>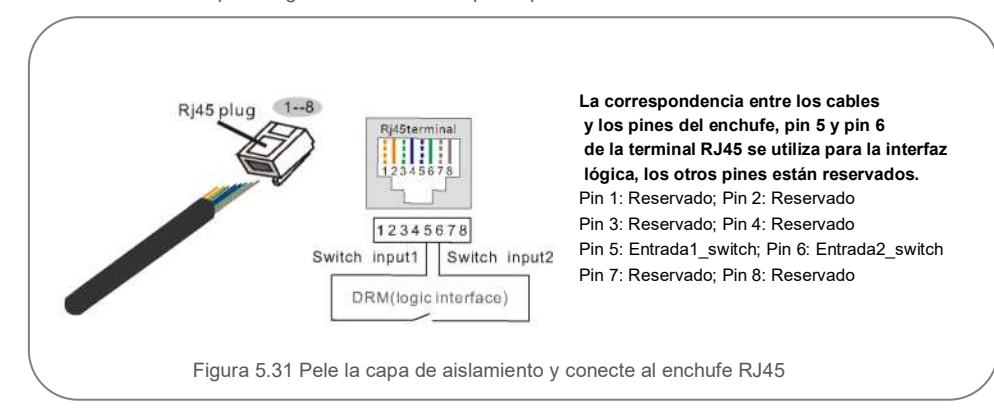

3.Conecte RJ45 a DRM (interfaz lógica).

Después de la conexión de cables, vea la sección 7.5.8.1 para habilitar la función de interfaz lógica.

#### <span id="page-13-0"></span>6.1 Encendido del inversor

Para poner en marcha el inversor, es importante que se sigan estrictamente los siguientes pasos:

- 1. Encienda primera el interruptor principal de suministro de la red (ca).
- 2. Encienda el interruptor de cc. Si el voltaje de los arreglos fotovoltaicos es mayor que el voltaje de arranque, el inversor se encenderá. Se encenderá el LED rojo.
- 3. Cuando el lado de cc como el de ca suministren al inversor, estará listo para generar energía. Inicialmente, el inversor comprobará sus parámetros internos y los de la red de ca, para asegurarse de que se encuentran dentro de los límites aceptables. Al mismo tiempo, el LED verde parpadeará y la pantalla LCD mostrará la información de INICIALIZANDO.
- 4. Después de 30-300 segundos (según los requisitos locales), el inversor comenzará a generar energía. El LED verde estará encendido continuamente y la pantalla LCD mostrará GENERANDO.

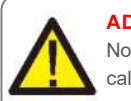

#### **ADVERTENCIA:**

No toque la superficie cuando el inversor esté en operación. Puede estar caliente y causar quemaduras.

#### 6.2 Apagado del inversor

Para apagar el inversor, se deben seguir estrictamente los siguientes pasos:

- 1. Apague el interruptor de ca.
- 2. Coloque el INTERRUPTOR cc del inversor en la posición de "APAGADO".
- 3. Retire las líneas de cc positivas y negativas y retire las líneas de ca.

En funcionamiento normal, la pantalla LCD muestra alternativamente la potencia del inversor y el estado de funcionamiento (vea la Figura 7.1). La pantalla se puede desplazar manualmente presionando las teclas ARRIBA y ABAJO.

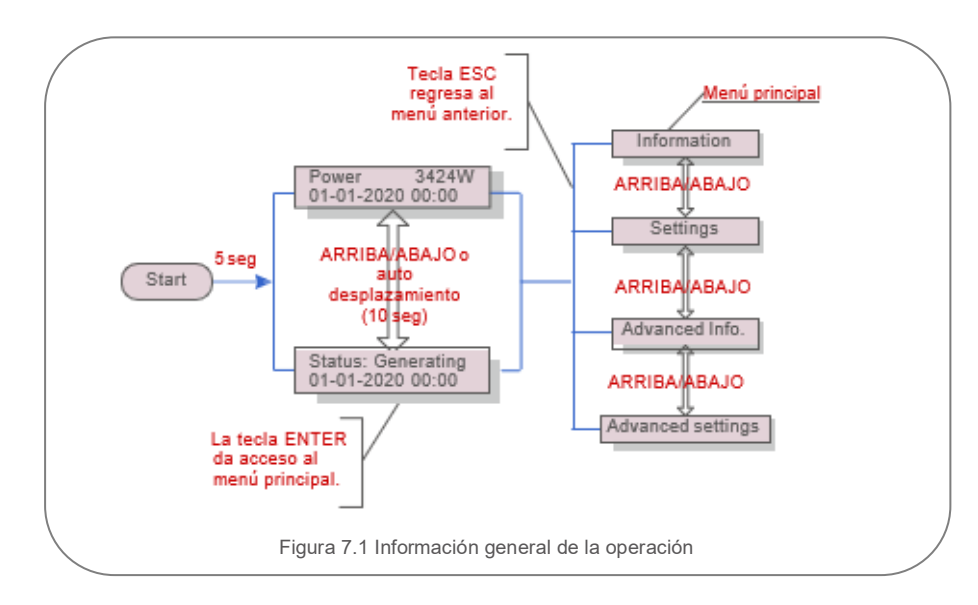

### <span id="page-14-1"></span>7.1 Menú principal

Hay cuatro submenús en el menú principal (vea la Figura 7.1):

- 1. Información
- 2. Configuración
- 3. Información avanzada
- 4. Configuración avanzada

### <span id="page-14-0"></span>7.2 Información

El menú principal del inversor trifásico Solis da acceso a datos e información de la operación. La información se muestra seleccionando "Información" en el menú y luego desplazándose hacia arriba o hacia abajo.

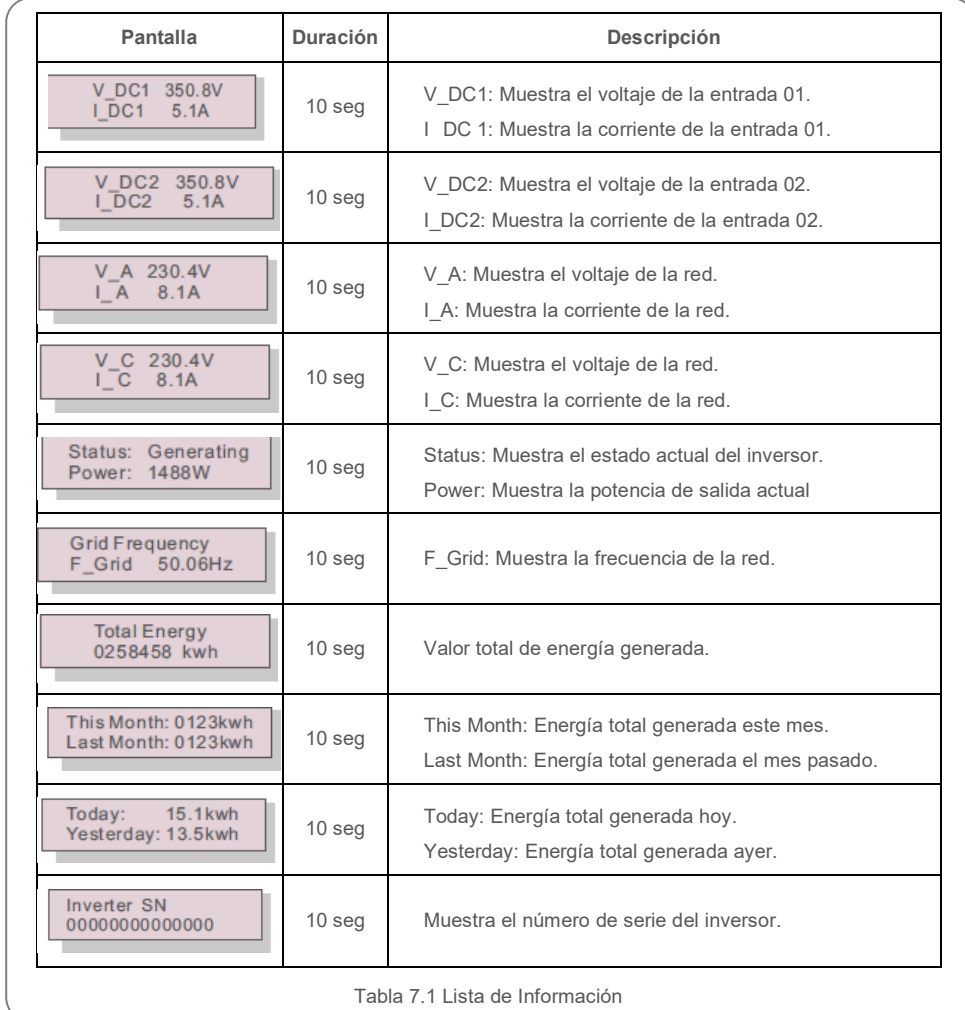

### 7.2.1 Bloquear pantalla

Presione la tecla ESC para acceder al menú principal. Al presionar la tecla ENTER se bloquea (Figura 7.2 (a)) o desbloquea (Figura 7.2 (b)) la pantalla.

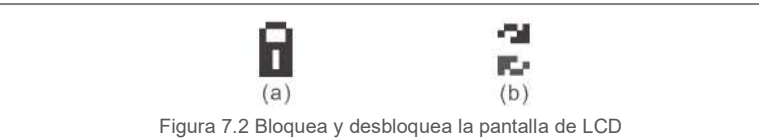

#### <span id="page-15-0"></span>7.4 Configuración

Los siguientes submenús se muestran cuando se selecciona el menú Configuración:

- 1. Fijar hora
- 2. Fijar dirección

#### 7.3.1 Fijar hora

Esta función permite configurar la hora y la fecha. Cuando se selecciona esta función, la pantalla LCD mostrará una pantalla como la Figura 7.3.

> $NEXT= OK=$ 01-01-2016 16:37

> > Figura 7.3 Fijar hora

Presione las teclas ARRIBA / ABAJO para configurar la hora y los datos. Presione la tecla ENTER para pasar de un dígito al siguiente (de izquierda a derecha). Presione la tecla ESC para guardar la configuración y regresar al menú anterior.

### 7.3.2 Fijar dirección

Esta función se utiliza para configurar la dirección cuando varios inversores están conectados al monitoreo. El número de dirección se puede asignar de "01" a "99", (vea la Figura 7.4) El número de dirección predeterminado del inversor trifásico Solis es "01".

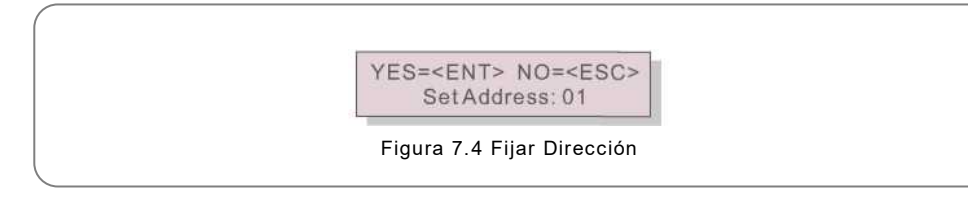

Presione las teclas ARRIBA / ABAJO para configurar la Dirección. Presione la tecla ENTER para guardar la configuración.

### 7.3 Información avanzada: solo técnicos

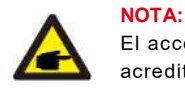

El acceso a esta área es solo para técnicos completamente calificados y acreditados.

Ingrese al menú "Información avanzada" y "Configuración avanzada" (necesita contraseña).

Seleccione "Información avanzada" desde el menú principal. La pantalla solicitará la contraseña de la siguiente manera:

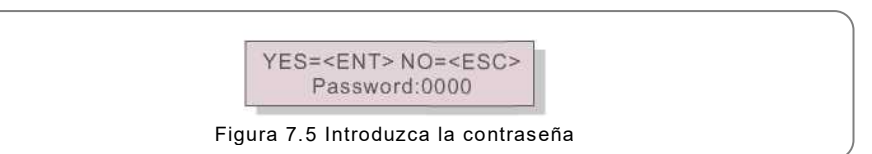

Después de ingresar la contraseña correcta, el menú principal mostrará una pantalla y podrá acceder a la siguiente información.

**1.Mensaje de alarma 2. Mensaje de ejecución 3. Versión 4. Energía diaria 5. Energía mensual Energía 6. anual 7. Registro diario 8. Datos de comunicación 9. Mensaje de advertencia**

La pantalla se puede desplazar manualmente presionando las teclas ARRIBA y ABAJO. Presione la tecla ENTER para acceder al submenú. Presione la tecla ESC para regresar al menú principal.

#### 7.4.1 Mensaje de alarma

La pantalla muestra los 100 mensajes de advertencia más recientes (vea la Figura 7.6). Las pantallas se pueden desplazar manualmente presionando las teclas ARRIBA y ABAJO. Presione la tecla ESC para regresar al menú anterior.

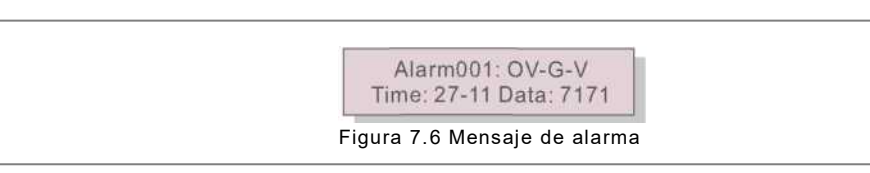

### 7.4.2 Mensaje de ejecución

Esta función es para que la persona de mantenimiento vea un mensaje de ejecución, como temperatura interna, estándar No. 1, 2, 3, etc.

Las pantallas se pueden desplazar manualmente presionando las teclas ARRIBA y ABAJO.

#### 7.4.3 Versión

La pantalla muestra la versión del modelo y la versión del software del inversor (Figura 7.7).

Model: 08 Software Version: D20001

Figura 7.7 Versión del modelo y versión del software

#### 7.4.4 Borrar la energía

La función es para verificar la generación de energía del día seleccionado.

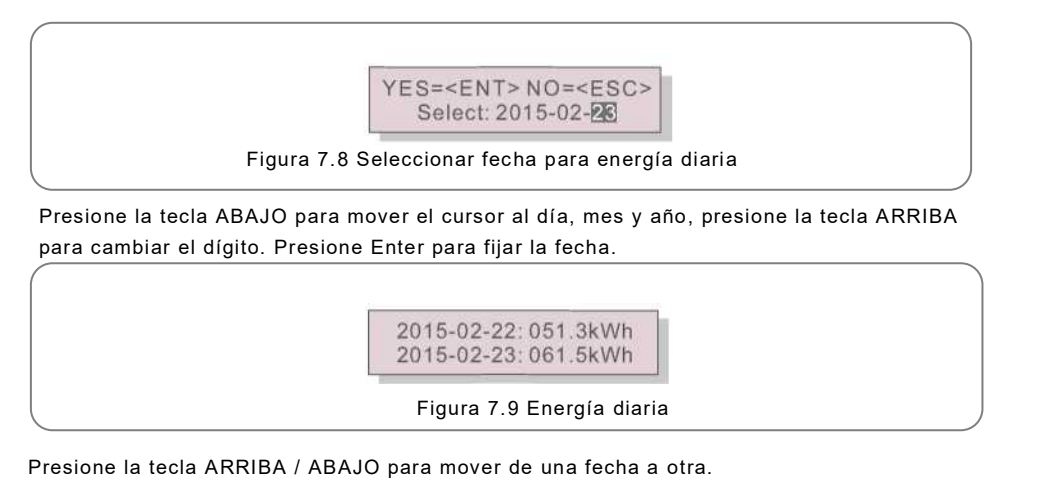

7.4.5 Energía Mensual

La función es para revisar la generación de energía del mes seleccionado.

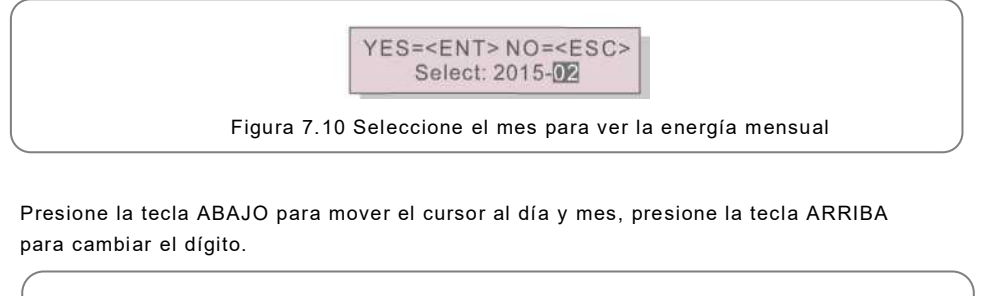

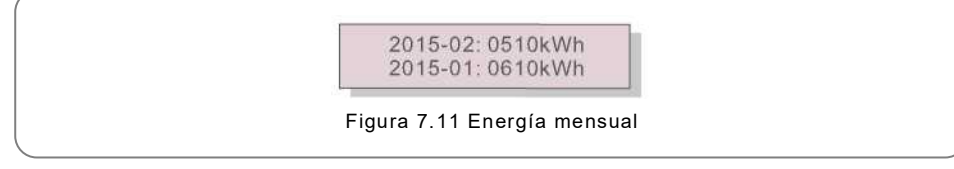

Presione la tecla ARRIBA / ABAJO para mover de una fecha a otra.

### 7.4.6 Energía anual

La función es para revisar la generación de energía del año seleccionado.

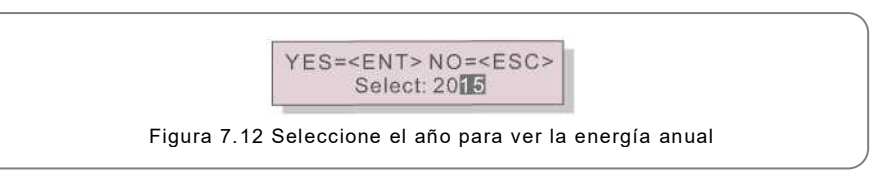

Presione la tecla ABAJO para mover el cursor al día y año, presione la tecla ARRIBA para cambiar el dígito.

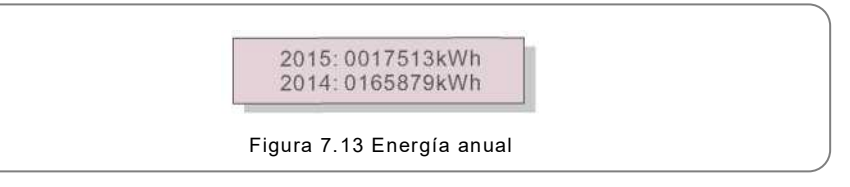

Presione la tecla ARRIBA / ABAJO para mover de una fecha a otra.

#### 7.4.7 Registro diario

Ī

La pantalla muestra el historial de cambios de configuración. Solo para personal de mantenimiento.

#### 7.4.8 Datos de comunicación

La pantalla muestra los datos internos del convertidor (vea la Figura 7.14), que es solo para técnicos de servicio.

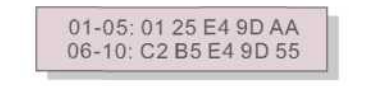

Figura 7.14 Datos de comunicación

#### 7.4.9 Mensaje de advertencia

La pantalla muestra los 100 mensajes de advertencia más recientes (vea la Figura 7.1 5). Las pantallas se pueden desplazar manualmente presionando las teclas ARRIBA y ABAJO. Presione la tecla ESC para regresar al menú anterior.

> Msg000: T: 00-00 00:00 D:0000

Figura 7.15 Mensaje de Advertencia

#### 7.5 Configuración avanzada: solo técnicos

**NOTA:**

El acceso a esta área es solo para técnicos completamente calificados y acreditados. Siga los pasos de la sección 7.4 para ingresar la contraseña y acceder a este menú.

Seleccione Configuración avanzada en el menú principal para acceder a las siguientes opciones: **1. Seleccionar el estándar 2. Red encendida / apagada 3. Borrar energía 4. Restablecer contraseña 5. Control de potencia 6. Calibrar energía 7. Configuraciones especiales 8. Parámetros de config. estándar 9. Restaurar configuración 10. Actualización de HMI 11. Conjunto EPM interno 12. Conjunto EPM externo 13. Reiniciar HMI 14. Parámetro de depuración 15. DSPUpdate 16. Parámetro de compensación**

#### 7.5.1 Selección de estándar

Esta función se utiliza para seleccionar el estándar de referencia de la red (vea la Figura 7.16).

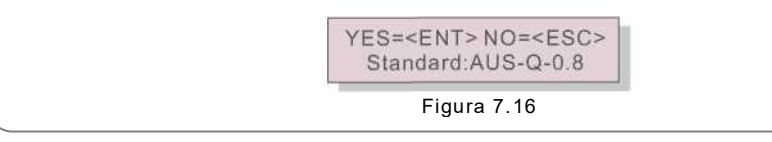

Presione las teclas ARRIBA / ABAJO para seleccionar el estándar (G59/3, UL-480V, VDE0126, AS4777-1 5, AS4777-02, CQC380A, ENEL, UL-380V, MEX-CFE y función "User-Def"). Presione la tecla ENTER para confirmar el dato. Presione la tecla ESC para cancelar el cambio y regresar al menú anterior.

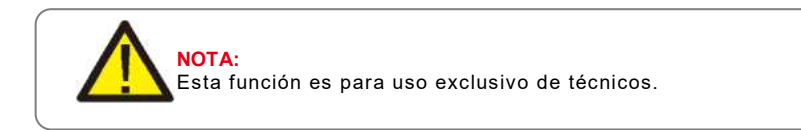

Al seleccionar el menú "User-Def" se accederá al siguiente submenú (vea Figura 7.17).

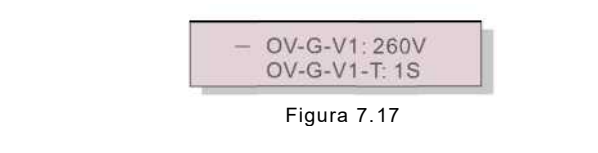

#### **NOTA:**

La función "User-Def" solo puede ser utilizada por el técnico de servicio y debe ser autorizada por el proveedor de energía local.

A continuación, se muestra el rango de configuración para "User-Def". Con esta función, los límites se pueden cambiar manualmente.

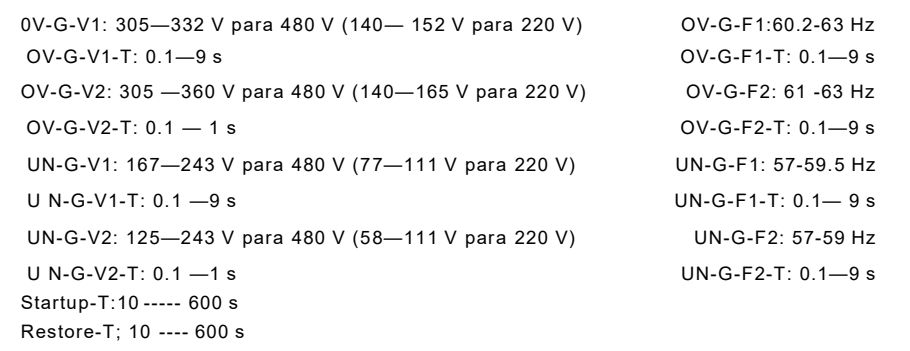

Presione las teclas ARRIBA / ABAJO para deslizarse a través de los elementos Presione la tecla ENTER para editar el valor resaltado Presione las teclas ARRIBA / ABAJO para cambiar el valor. Presione la tecla ENTER para guardar la configuración. Presione la tecla ESC para cancelar el cambio y regresar al menú anterior.

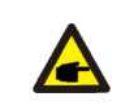

El estándar de la red es diferente para cada país y se debe establecer de acuerdo con los requerimientos locales. Si tiene alguna duda, consulte a los técnicos de servicio de Solis para obtener más detalles.

### 7.5. 2 Red encendida / apagada

**NOTA**

Esta función se utiliza para iniciar o detener la generación de energía del inversor trifásico Solis (vea Figura 7.18).

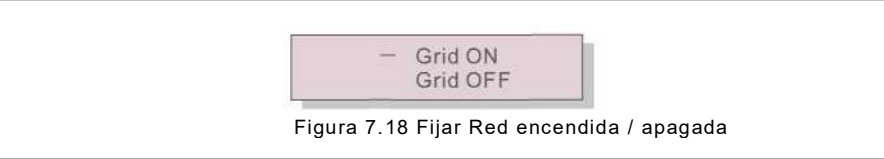

Las pantallas se pueden desplazar manualmente presionando las teclas ARRIBA y ABAJO. Presione la tecla ENTER para guardar la configuración. Presione la tecla ESC

### 7.5.3 Borrar la energía

Borrar la energía es una función para reiniciar el rendimiento histórico del inversor.

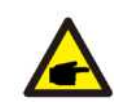

Estas dos funciones solo las puede usar el personal de mantenimiento, el uso incorrecto evitará que el inversor funcione correctamente.

#### 7.5.4 Restablecer la contraseña

Esta función se utiliza para establecer la nueva contraseña para el menú "Información avanzada". e "Info. avanzada" (vea la Figura 7.19).

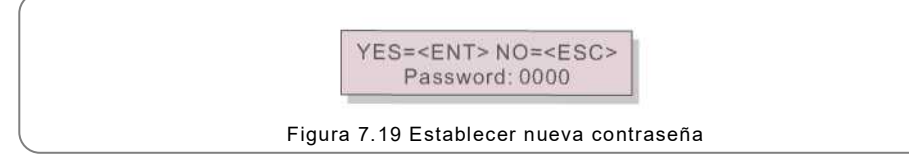

Ingrese la contraseña correcta antes de establecer una nueva contraseña. Presione la tecla ABAJO para mover el cursor.

Presione la tecla ARRIBA para cambiar el valor. Presione la tecla ENTER para ejecutar la configuración. Presione la tecla ESC para regresar al menú anterior.

#### 7.5.5 Control de potencia

La potencia activa y reactiva se puede configurar a través del botón de configuración de potencia.

Hay 5 elementos para este submenú:

**1. Configurar potencia de salida 2. Configurar potencia reactiva 3. Potencia de salida con restauración 4. Potencia reactiva con restauración 5. Seleccionar curva PF**

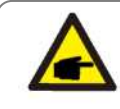

Esta función solo la puede usar el personal de mantenimiento, el uso incorrecto evitará que el inversor funcione correctamente.

### 7.5.6 Calibrar energía

El mantenimiento o el reemplazo podrían borrar o producir un valor diferente de energía total. Con esta función el usuario podría regresar el valor de la energía total al mismo valor que antes. Si se utiliza el sitio web de monitoreo, los datos se sincronizarán con esta configuración automáticamente (vea Figura 7.20).

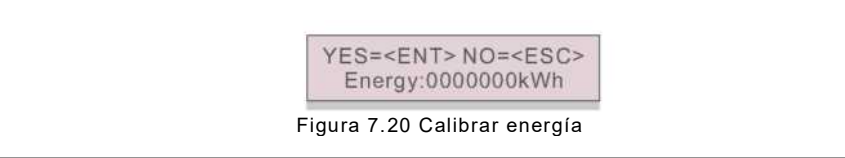

Presione la tecla ABAJO para mover el cursor al, presione la tecla ARRIBA para cambiar el Valor. Presione la tecla ENTER para ejecutar la configuración. Presione la tecla ESC para regresar al menú anterior.

### 7.5.7 Configuraciones especiales

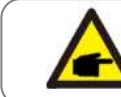

Esta función solo la puede usar el personal de mantenimiento, el uso incorrecto evitará que el inversor funcione correctamente.

### 7.5.8 Configuración de modo estándar

Hay 5 configuraciones en parámetros de configuración estándar Configuración de modo **1. Modo de trabajo 2. Límite de velocidad de potencia 3. Frec. reducción de potencia 4. 10 minutos OV-GV. 5. Configuración inicial**

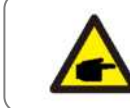

Esta función solo la puede usar el personal de mantenimiento, el uso incorrecto evitará que el inversor funcione correctamente.

### 7.5.8.1 Habilitar la configuración de la interfaz lógica

Cuando seleccione el estándar G98 o G99 para usar la función de interfaz lógica, siga las siguientes configuraciones para habilitar el DRM La configuración predeterminada de DRM es "Apagado", si **DRM** está "Encendido", pero la interfaz lógica no está conectada al interruptor o el interruptor está abierto, el HMI del inversor mostrará "Limitado por DRM" y la potencia de salida del inversor se limitará a cero.

- 1. Seleccione **Ajustes iniciales**
- 2. Seleccione **DRM** y póngalo en "ON"

#### 7.5.9 Restaurar configuración

Hay 5 elementos en el submenú de configuración inicial.

Al restaurar la configuración podría fijar todos los elementos de la configuración especial 7.5.7 a los valores predeterminados.

La pantalla se ve como sigue:

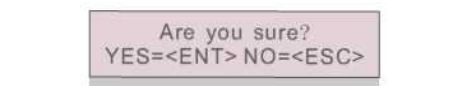

Figura 7.21 Restaurar configuración

Presione la tecla ENTER para guardar la configuración después de apagar la red. Presione la tecla ESC para regresar al menú anterior.

#### 7.5.10 Actualización de HMI

Esta función se utiliza para actualizar el programa de LCD.

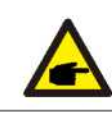

Esta función solo la puede usar el personal de mantenimiento, el uso incorrecto evitará que el inversor funcione correctamente.

### 7.5.11 Conjunto de EPM interno

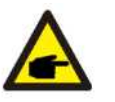

#### **NOTA**:

El acceso a esta área es solo para técnicos completamente calificados y acreditados. Siga los pasos de la sección 7.4 para ingresar la contraseña y acceder a este menú.

Seleccione Configuración EPM del menú principal para acceder a las siguientes opciones:

**1. Selección de modo 2. Configurar la potencia de reflujo 3. Protección contra fallas encendido / apagado 4. Modo de trabajo de reflujo**

#### 7.5.11.1.1 Seleccionar modo

Hay 3 opciones en este menú:

**1. Apagado 2. Medidor en carga 3. Medidor en red**

#### 7.5.11.1.2 APAGADO

Esta función se utiliza para apagar el parámetro de energía de exportación.

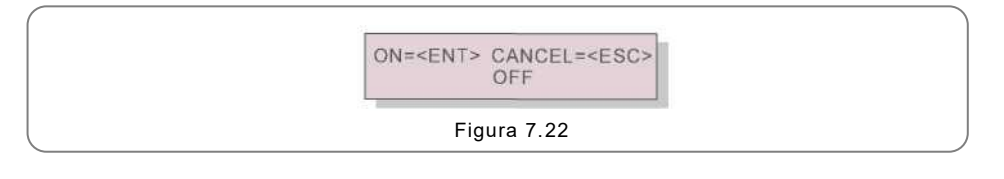

Presione la tecla ENTER para establecer.

Presione la tecla ESC para regresar al menú anterior.

#### 7.5.11.1.3 Medidor en carga

El submenú se utiliza para configurar el Medidor en carga como se muestra en el apartado 5.3.7 Conexión del medidor (opcional).

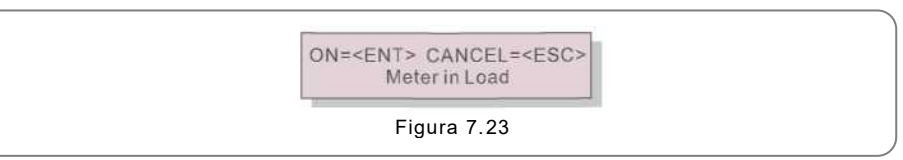

Presione la tecla ENTER para establecer. Presione la tecla ESC para regresar al menú anterior.

#### 7.5.11.4 Medidor en la red

El submenú se utiliza para configurar el Medidor en carga como se muestra en 5.3.7 Conexión del medidor (opcional).

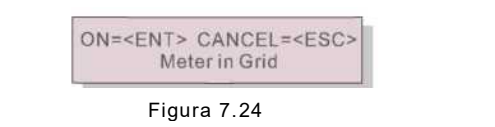

Presione la tecla ENTER para establecer.

Presione la tecla ESC para regresar al menú anterior.

### 7.5.11.5 Potencia de reflujo

Este submenú se utiliza para configurar la potencia permitida que el inversor puede generar a la red.

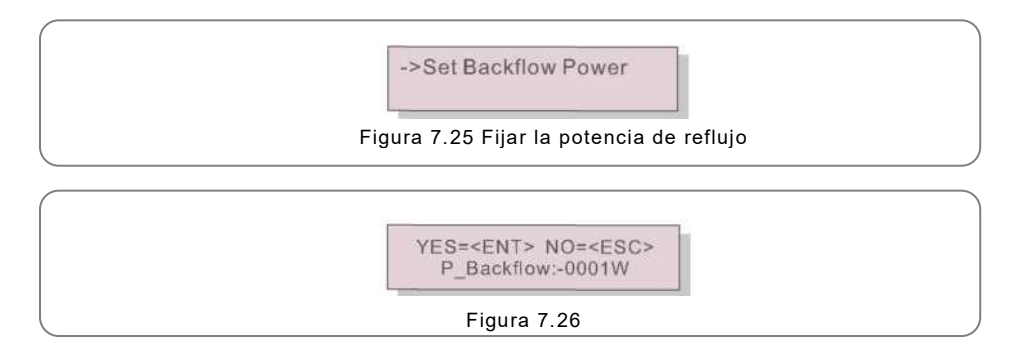

Presione las teclas ARRIBA / ABAJO para configurar los datos. Presione la tecla ENTER para configurar la potencia de reflujo.

Presione ABAJO para mover el cursor, presione ARRIBA para cambiar el número. Presione la tecla ESC para guardar la configuración y regresar al menú anterior.

#### 7.5.11.6 Encender / apagar protección contra fallas

Esta función se utiliza para recordar si el EPM está encendido o no. La configuración predeterminada es Encendido.

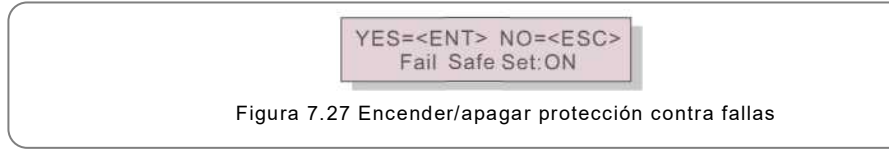

Presione las teclas ARRIBA / ABAJO para ENCENDER/APAGAR. Presione la tecla ENTER para configurar la potencia de reflujo. Presione la tecla ESC para regresar al menú anterior.

#### 7.5.11.7 Modo de trabajo de reflujo

Este submenú se utiliza para configurar el modo de trabajo de reflujo: 01, 02. "01" es el modo predeterminado.

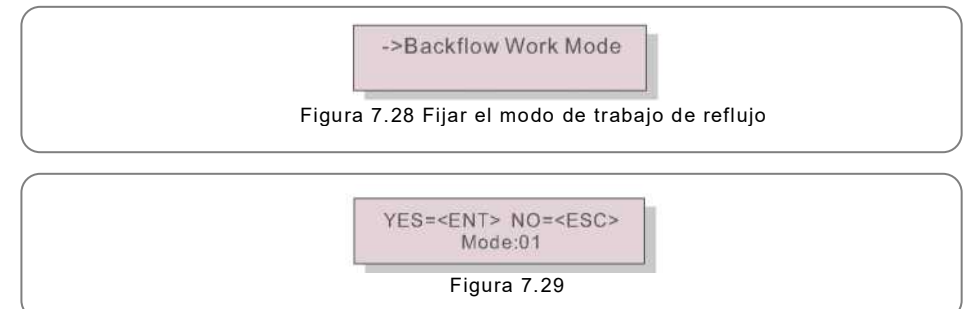

Modo "01", como se muestra en la figura 7.30, el modo de limitación promedio, la potencia de salida de cada fase es el promedio de la potencia de carga trifásica, y es mayor que la fase de menor potencia en las tres fases.

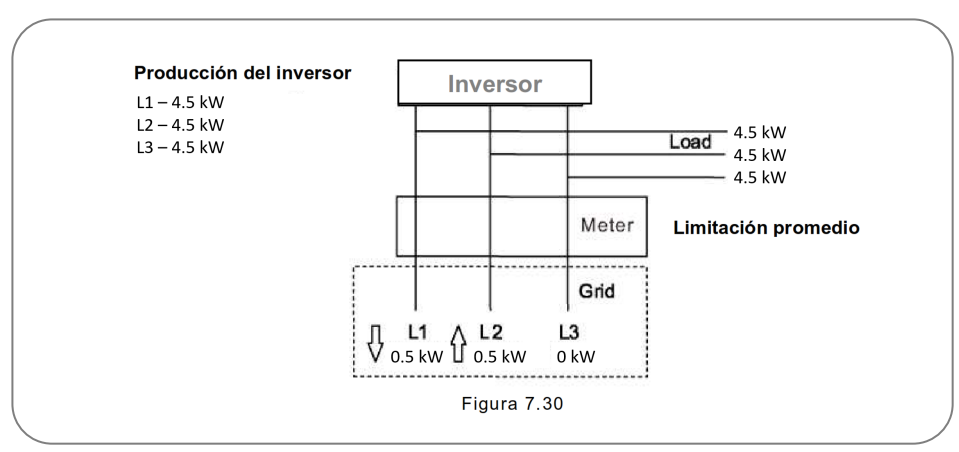

Modo "02", como se muestra en la figura 7.31, el modo de limitación por fase, el inversor solo genera la potencia que equivale a una potencia de carga trifásica que es la potencia de carga más baja de una determinada fase.

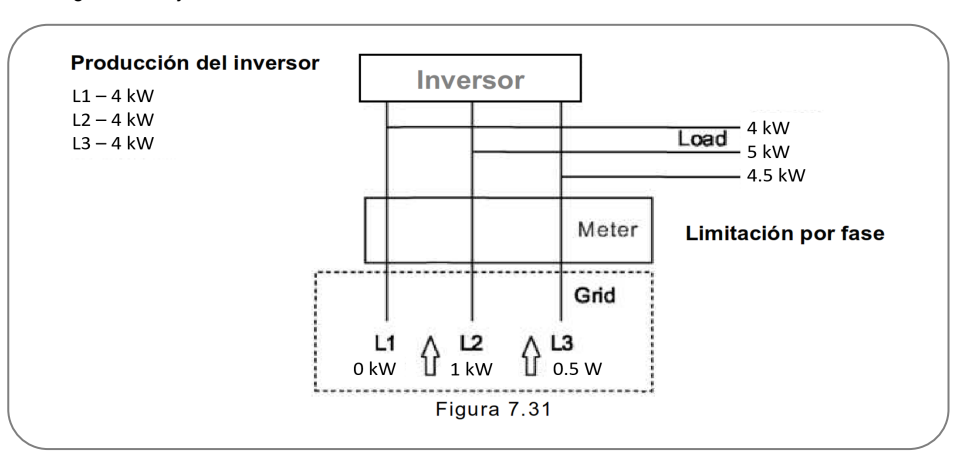

#### 7.5.12 Conjunto de EPM externo

Esta configuración solo debe activarse cuando se utiliza un dispositivo EPM externo Solis. Hay dos opciones disponibles: 5G-EPM y otros-EPM.

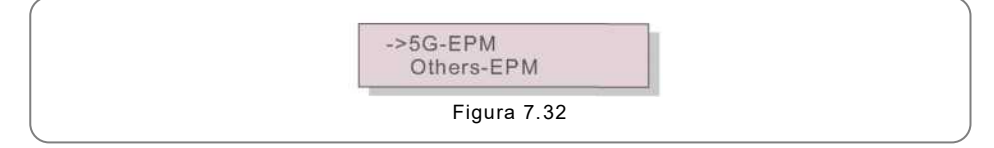

La opción de protección contra fallas 5G-EPM debe activarse cuando se usa un dispositivo EPM de la serie 5G. La opción Protección contra fallas de otros EPM debe activarse cuando se usa un dispositivo EPM de la serie 2G. Solo se puede activar una opción cada vez.

#### 7. 5.13 Reiniciar HMI

Esta función se utiliza para actualizar el HMI.

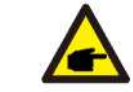

Esta función solo la puede usar el personal de mantenimiento, el uso incorrecto evitará que el inversor funcione correctamente.

#### 7.5.14 Parámetro de depuración

Esta función la utiliza únicamente el personal de mantenimiento del fabricante.

#### 7.5.15 Actualización DSP

Esta función se utiliza para actualizar el DSP.

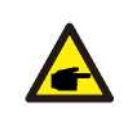

Esta función solo la puede usar el personal de mantenimiento, el uso incorrecto evitará que el inversor funcione correctamente.

### 7.5.16 Conjunto de compensación

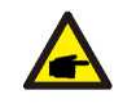

Esta función solo la puede usar el personal de mantenimiento, el uso incorrecto evitará que el inversor funcione correctamente.

### <span id="page-21-0"></span>7.6 Función AFCI

Los inversores Solis incluyen la función AFCI que permite detectar falla de arco en el circuito bien, presione "ESC" durante 3 segundos y espere a que el inversor se reinicie. de cc y apagar el inversor para evitar un incendio.

#### 7.6.1 Habilitar la función AFCI

La función AFCI se puede habilitar de la siguiente manera. Ruta: Advanced Setting -> Password: 0010 ->Special Settings -> AFCI Set -> AFCI ON/OFF -> ON

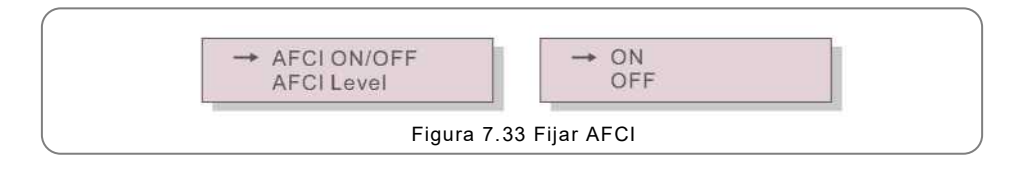

#### **Advertencia:**

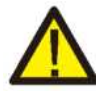

El "Nivel AFCI" está reservado para los técnicos de Solis ÚNICAMENTE. No cambie la sensibilidad; de lo contrario, se producirán falsas alarmas o fallas de funcionamiento frecuentes.

Solis no se hace responsable de ningún daño adicional causado por modificaciones no autorizadas.

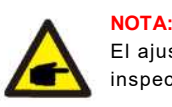

## El ajuste también corresponde al estado actual que se puede utilizar para

inspeccionar el estado ENCENDIDO / APAGADO de la función AFCI.

#### 7.6.2 Falla de arco

Durante el funcionamiento normal, si se detecta un arco de cc, el inversor se apagará y emitirá la siguiente alarma:

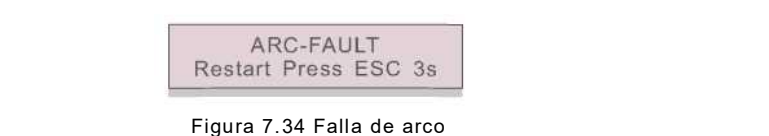

El instalador debe inspeccionar minuciosamente el circuito de cc para asegurarse de que todos los cables estén correctamente sujetos.

Una vez que se haya solucionado el problema del circuito de cc o se confirme que está

## 8. Mantenimiento

El inversor Solis Trifásico no requiere ningún mantenimiento periódico. Sin embargo, limpiar el polvo del disipador de calor ayudará al inversor a disipar el calor y aumentar su vida útil.

#### **PRECAUCIÓN**:

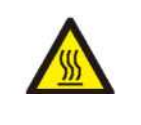

No toque la superficie del inversor cuando esté en operación. Algunas partes del inversor pueden estar calientes y causar quemaduras. Apague el inversor (consulte la Sección 6.2) y espere un período de enfriamiento antes de realizar cualquier operación de mantenimiento o limpieza.

La pantalla LCD y las luces LED indicadoras de estado se pueden limpiar con un paño húmedo si están demasiado sucias para leer.

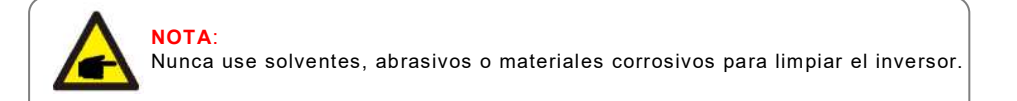

## 9. Solución de problemas

El inversor está diseñado de acuerdo con las normas internacionales de conexión a la red y los requerimientos de seguridad y compatibilidad electromagnética más importantes. Antes de entregarlo al cliente, el inversor ha sido sometido a varias pruebas para asegurar su óptimo funcionamiento y confiabilidad.

En caso de falla, la pantalla LCD mostrará un mensaje de alarma. En este caso, el inversor puede dejar de alimentar a la red. Las descripciones de fallas y sus correspondientes mensajes de alarma se muestran en la Tabla 9.1:

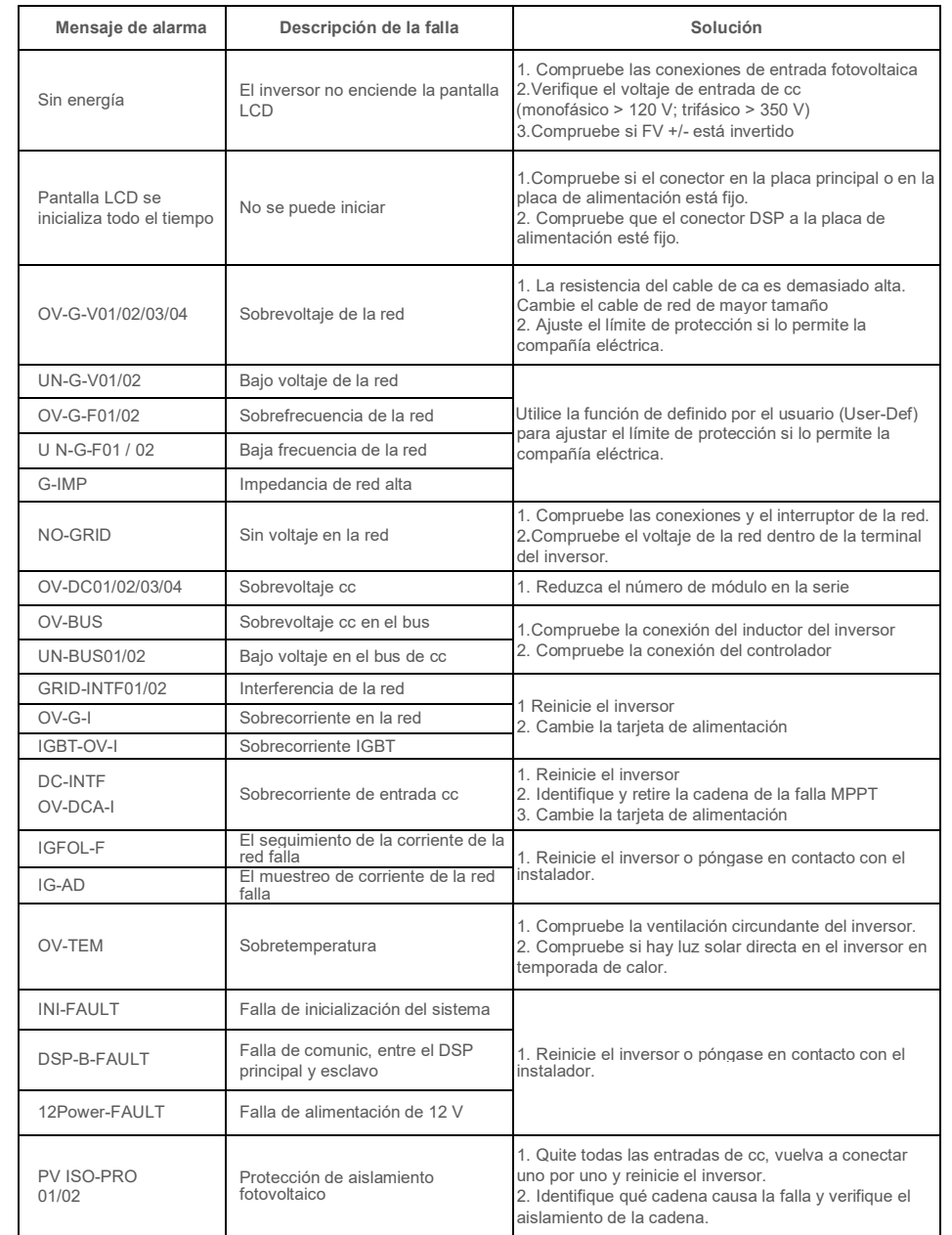

## 9. Solución de problemas

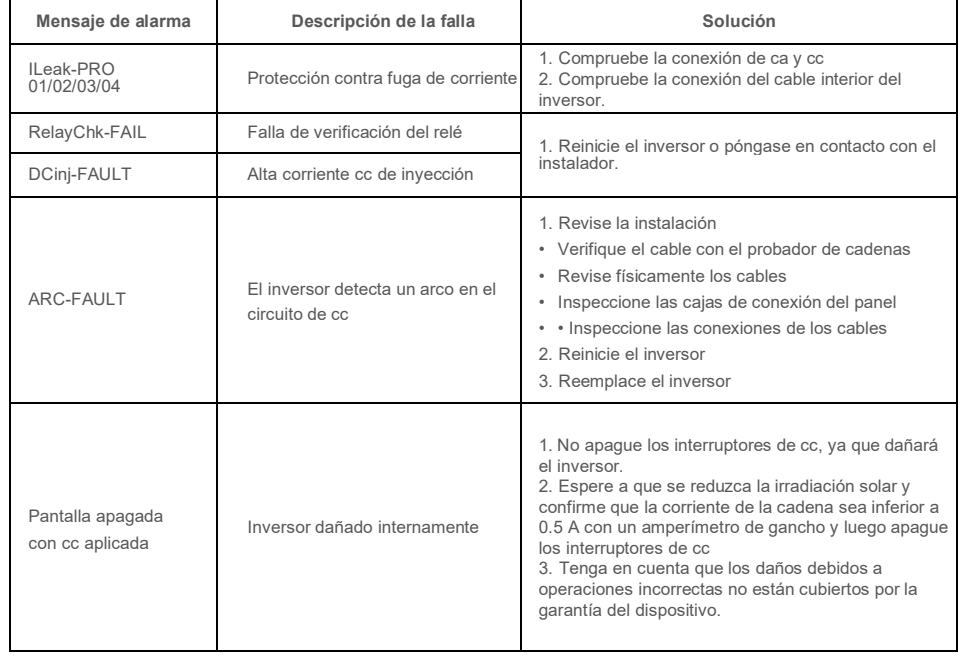

Tabla 9.1 Mensaje de error y descripción

#### **NOTA:**

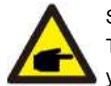

Si el inversor muestra algún mensaje de alarma como los mencionados en la Tabla 9.1, apague el inversor (consulte la Sección 6.2 para detener su inversor) y espere 5 minutos antes de reiniciarlo (consulte la Sección 6.1 para encender su inversor). Si la falla persiste, comuníquese con su distribuidor local o con el centro de servicio.

Tenga a mano la siguiente información antes de contactarnos.

1. Número de serie del inversor trifásico Solis.

- 2. El distribuidor / revendedor del inversor trifásico Solis (si está disponible).
- 3. Fecha de instalación.
- 4. La descripción del problema (es decir, el mensaje de alarma que se muestra en la pantalla LCD y el estado de las luces LED indicadoras de estado). Otras lecturas obtenidas del submenú Información (consulte la Sección 6.2) también serán útiles).
- 5. La configuración del arreglo fotovoltaico (p.ej., número de paneles, capacidad de paneles, número de cadenas, etc.).
- 6. Detalles de su contacto.

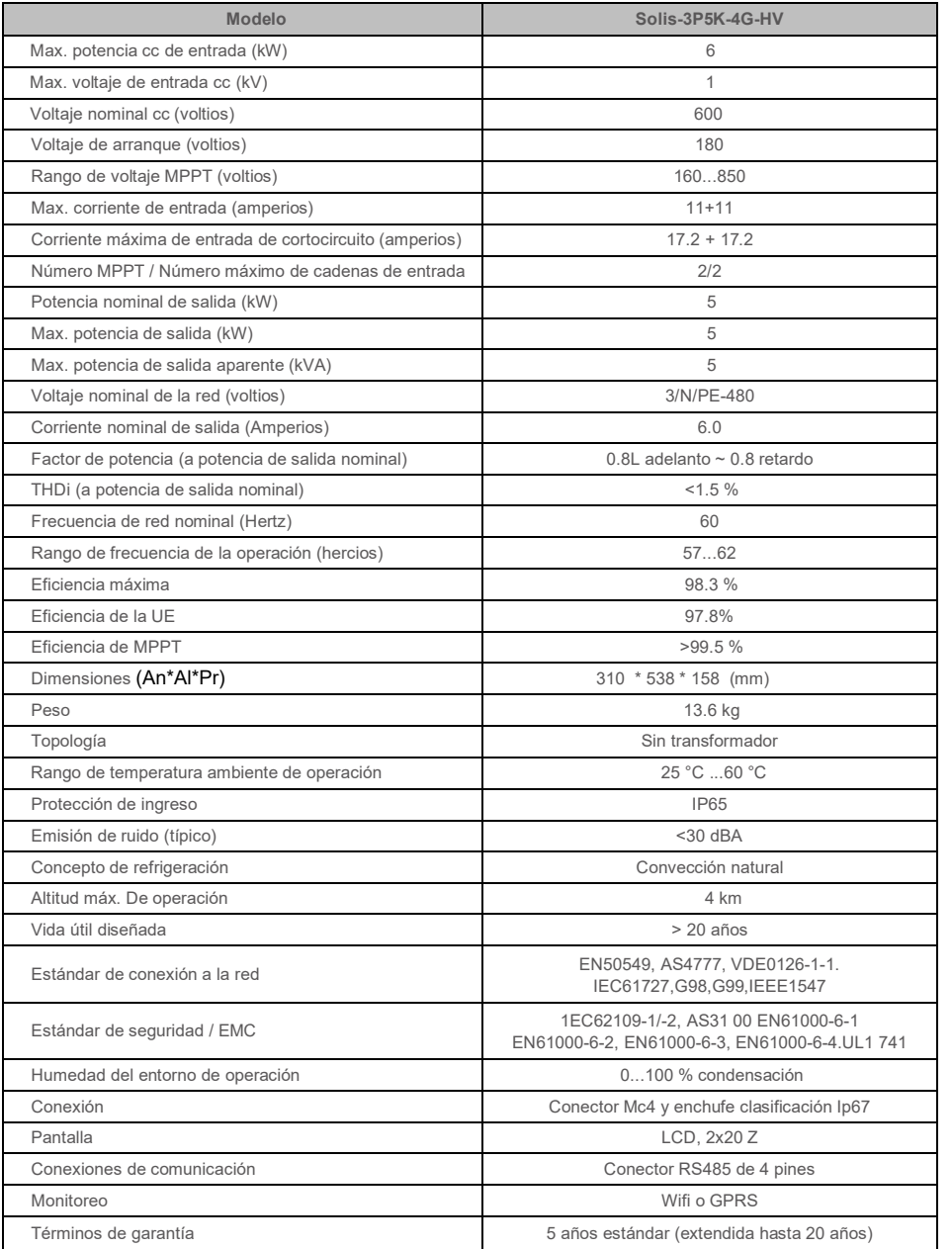

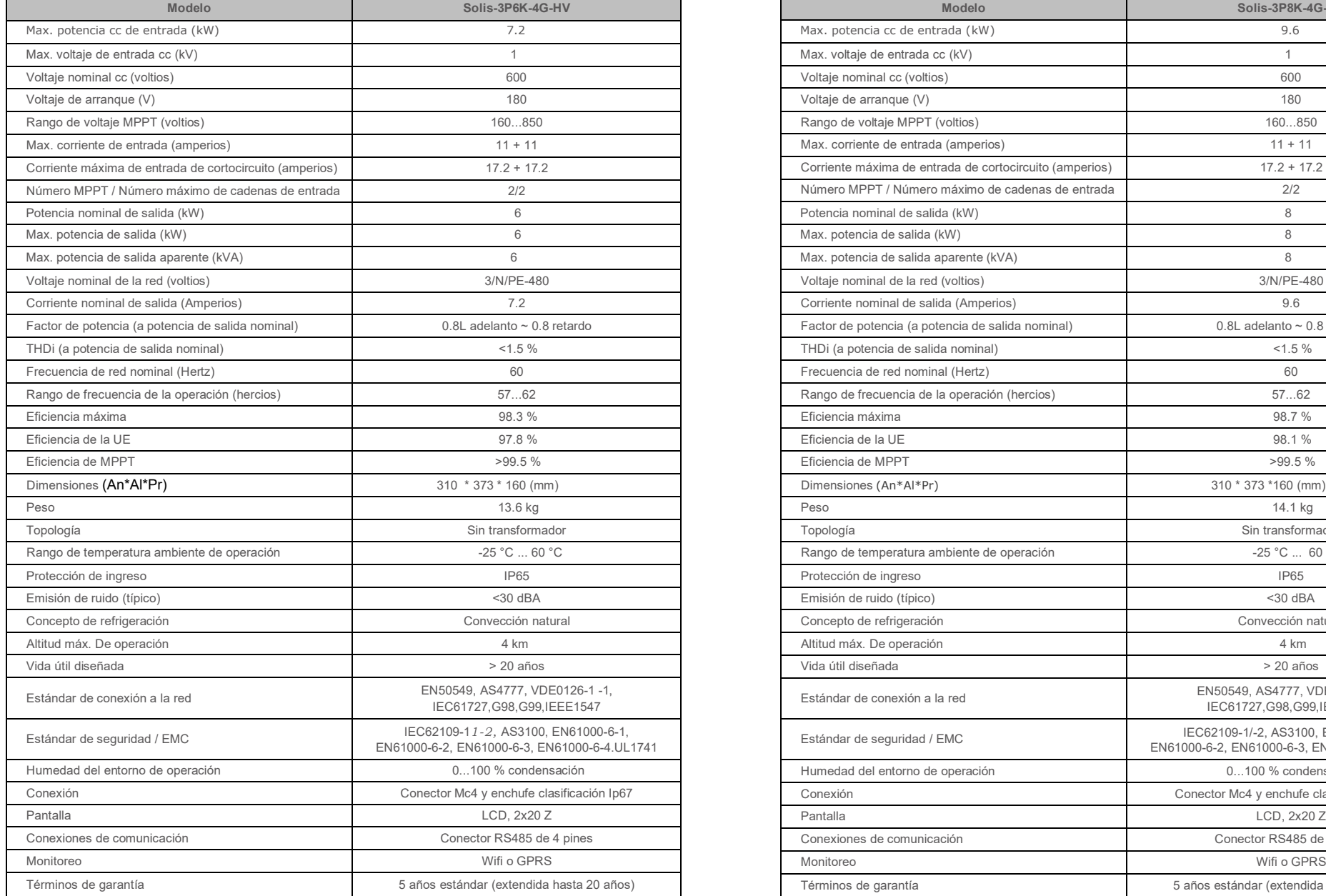

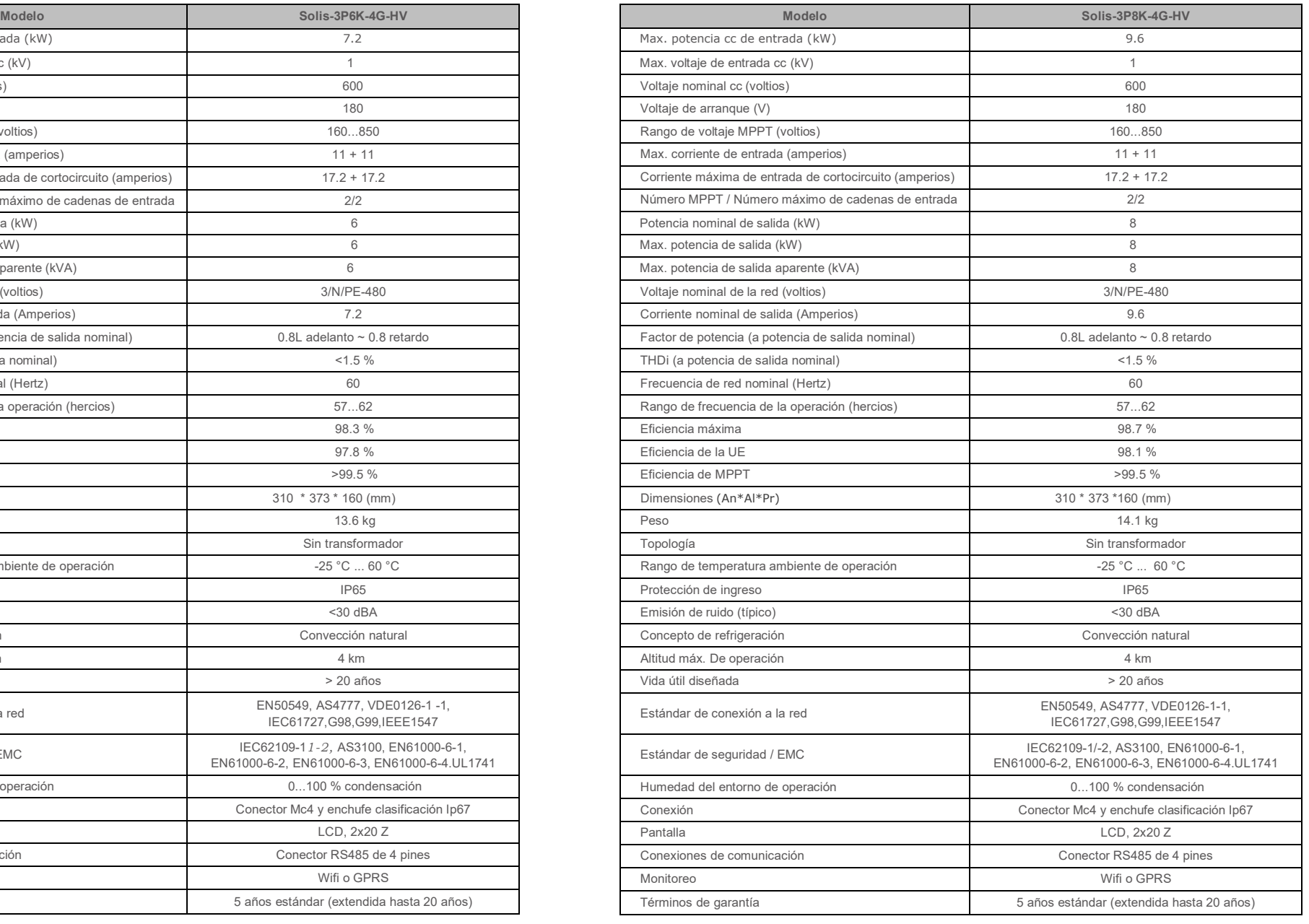

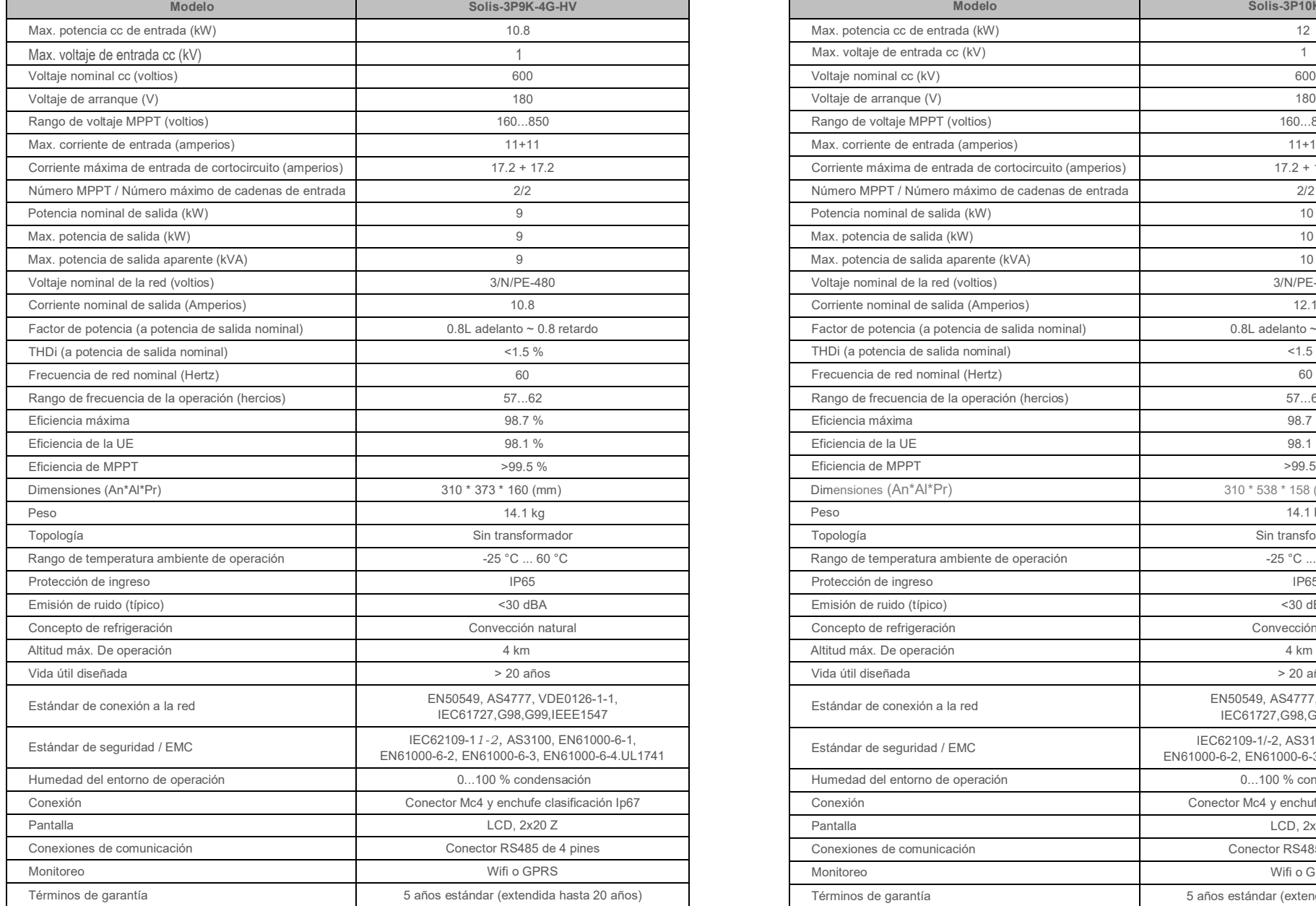

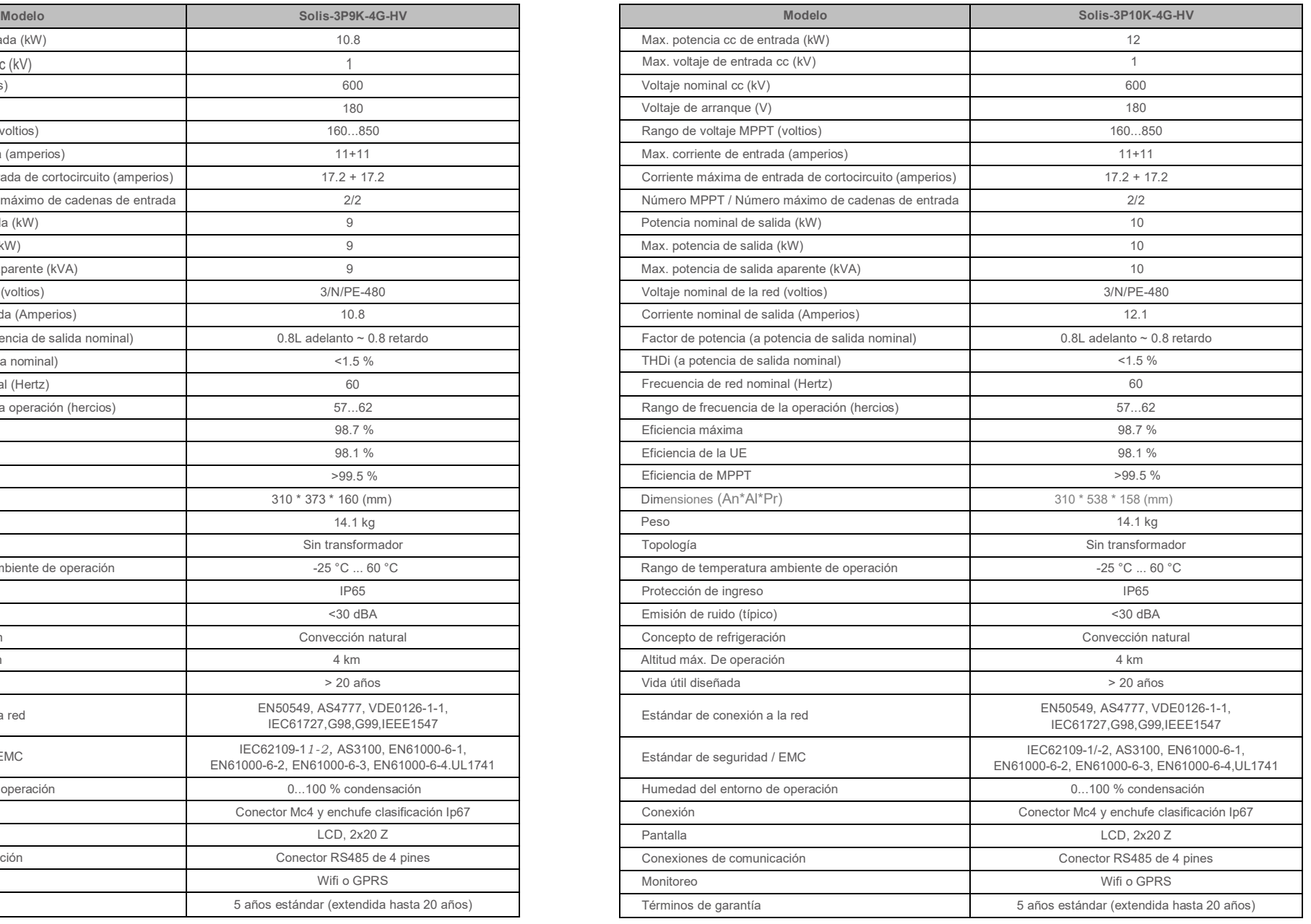

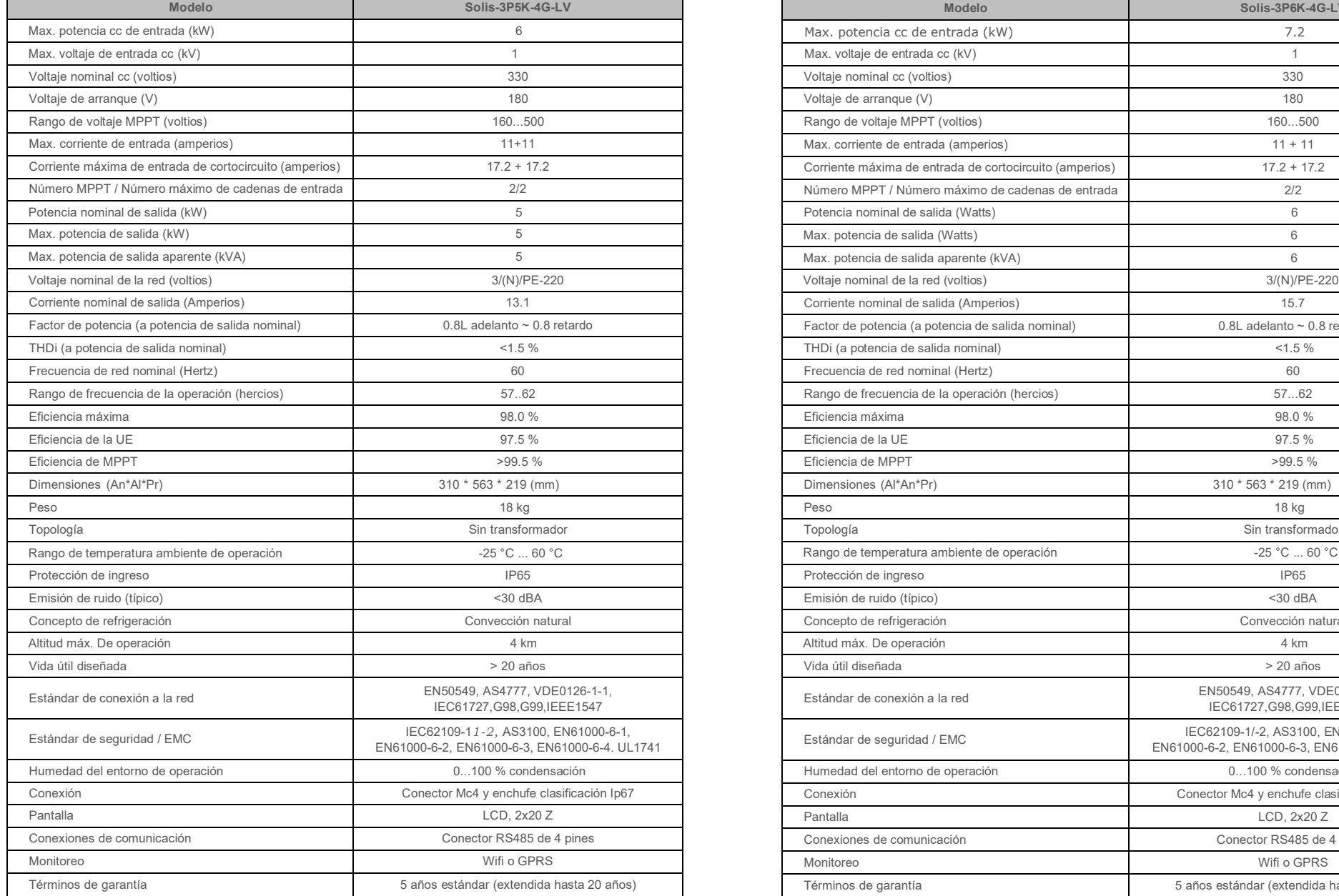

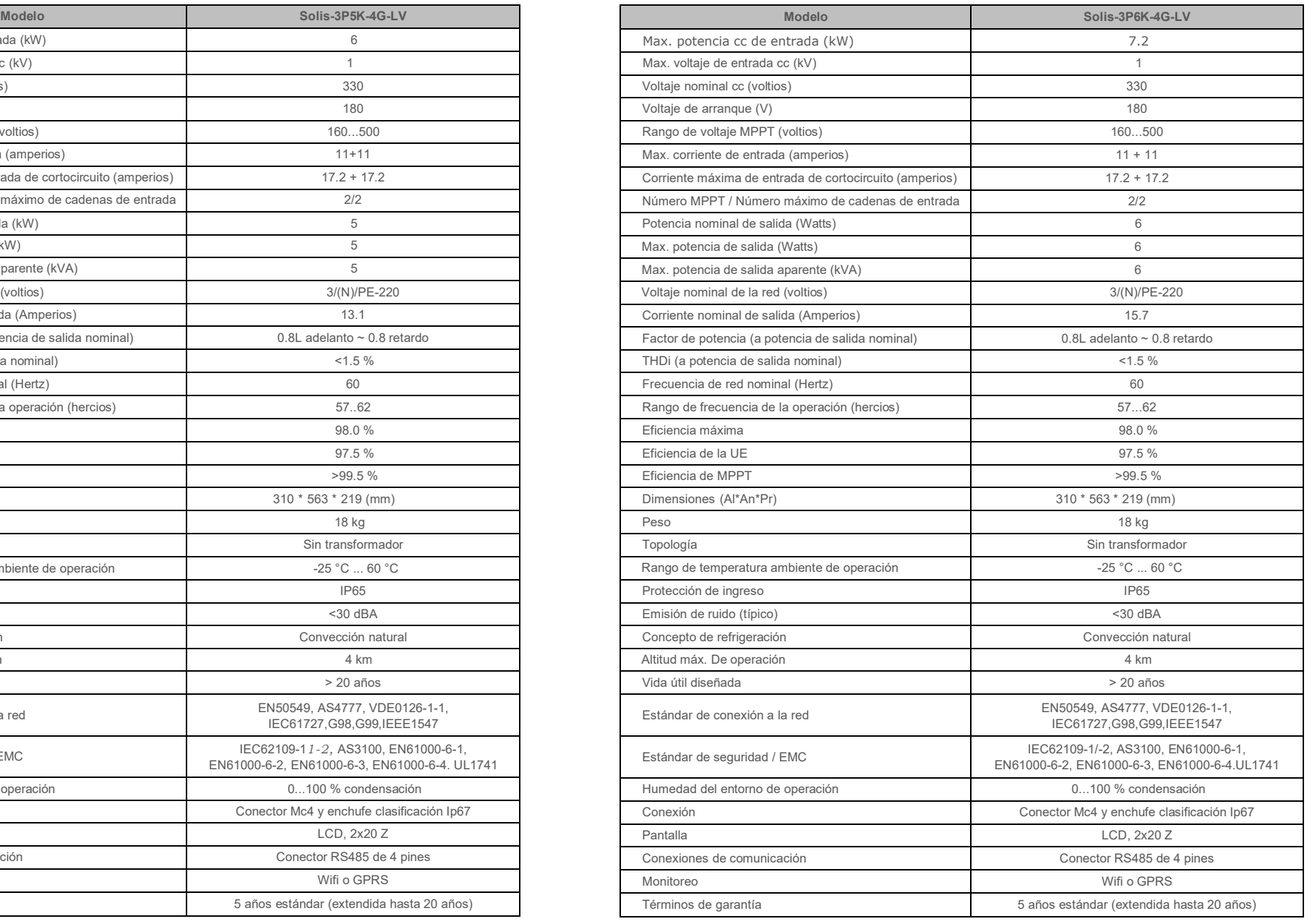

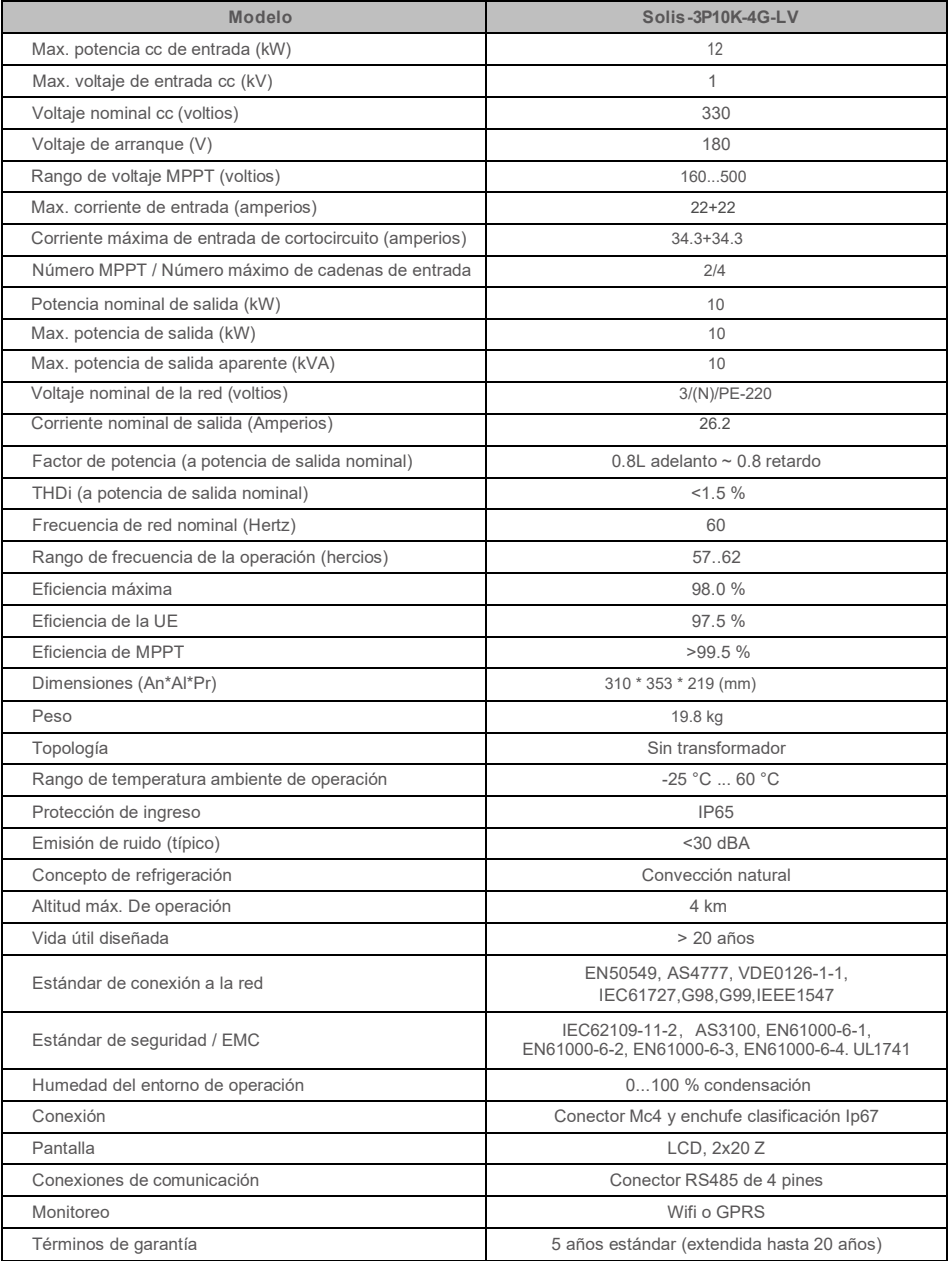